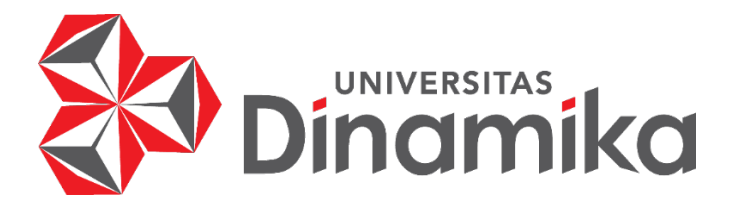

# **ANALISIS DAN DESAIN ANTARMUKA PADA APLIKASI DARBELINK (***POINT OF SALE***) DENGAN MENGGUNAKAN METODE** *DESIGN THINKING*

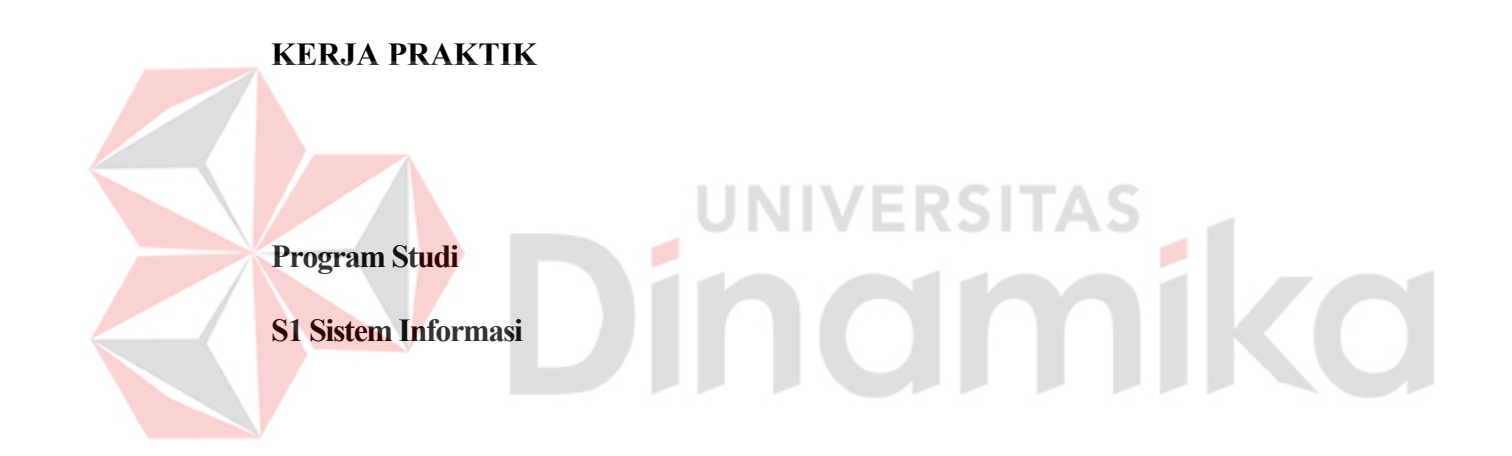

**Oleh :**

**FAISAL NUR ANDIYANSYAH** 

**19.41010.0065**

**FAKULTAS TEKNOLOGI DAN INFORMATIKA** 

**UNIVERSITAS DINAMIKA**

**2023** 

# **ANALISIS DAN DESAIN ANTARMUKA PADA APLIKASI DARBELINK (***POINT OF SALE***) DENGAN MENGGUNAKAN METODE** *DESIGN*

*THINKING*

Diajukan sebagian salah satu syarat untuk menyelesaikan

Program Sarjana Komputer

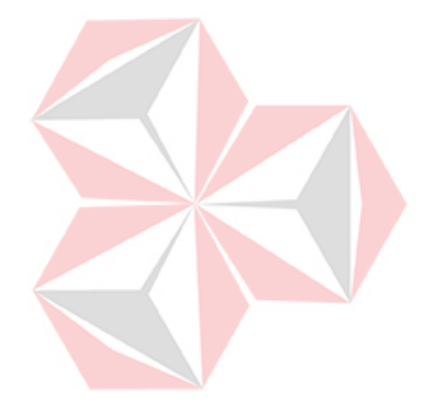

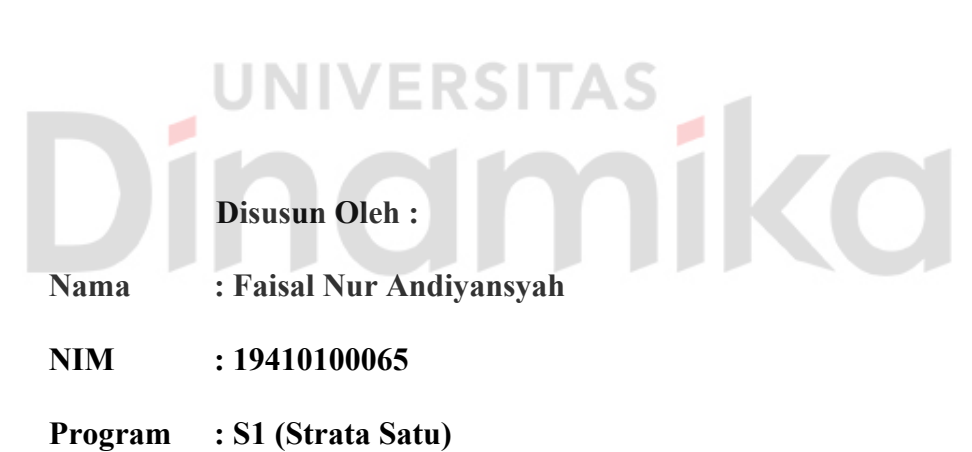

**Jurusan : Sistem Informasi**

## **FAKULTAS TEKNOLOGI DAN INFORMATIKA**

## **UNIVERSITAS DINAMIKA**

**2023** 

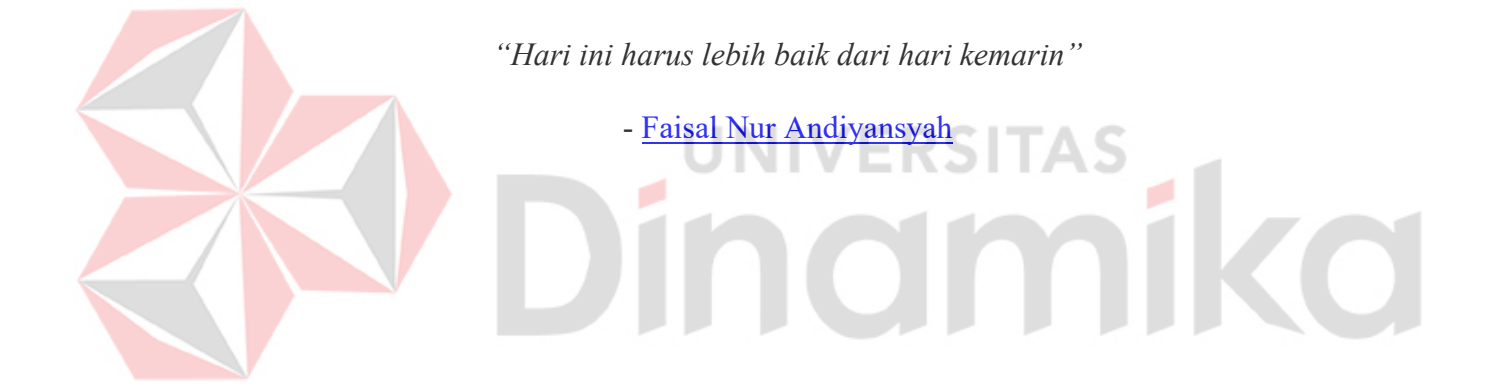

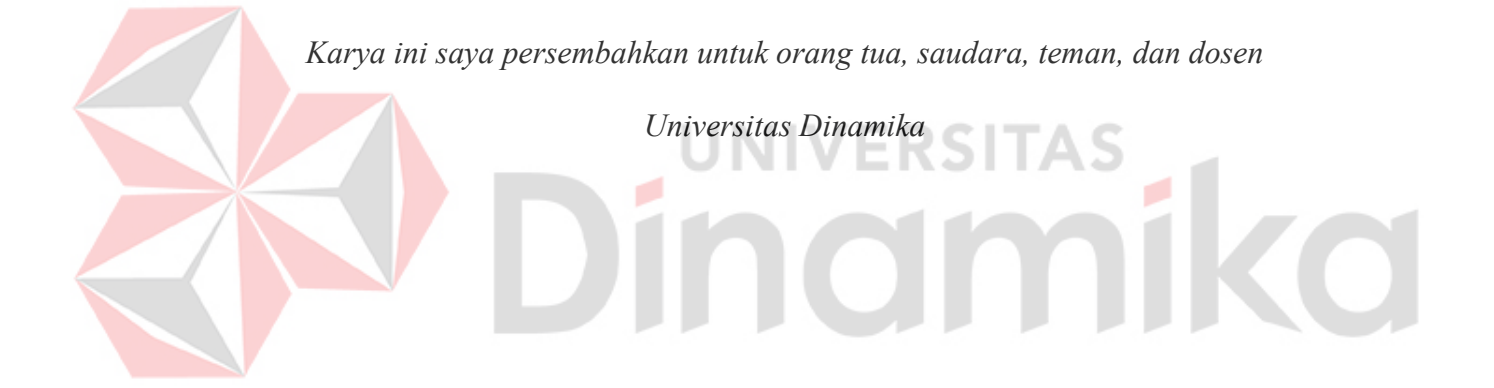

### **LEMBAR PENGESAHAN**

# ANALISIS DAN DESAIN ANTARMUKA PADA APLIKASI DARBELINK (POINT OF SALE) DENGAN MENGGUNAKAN METODE DESIGN THINKING

Laporan Kerja Praktik oleh: **Faisal Nur Andiyansyah** NIM: 19410100065 Telah diperiksa, diuji dan disetujui

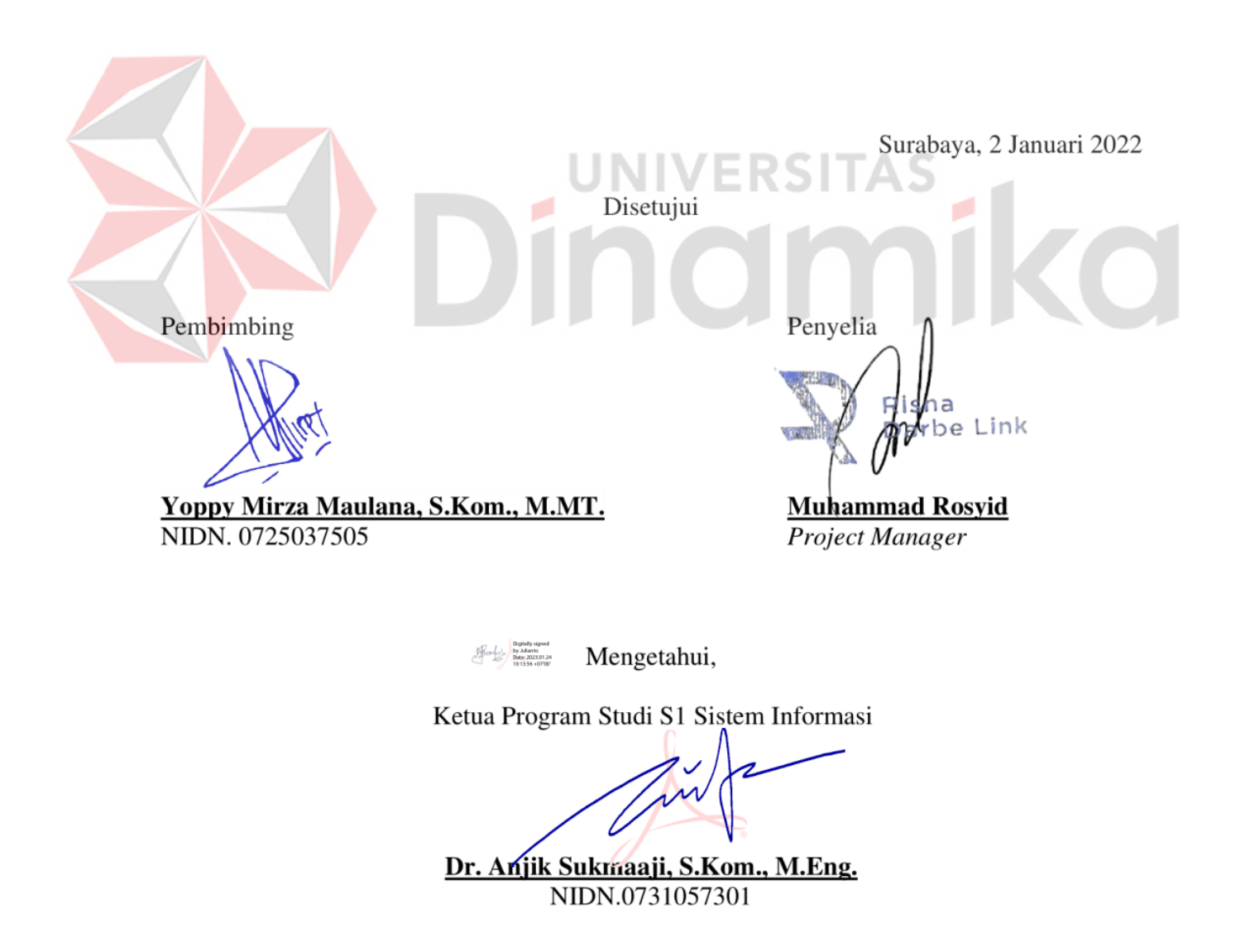

#### **PERNYATAAN**

#### PERSETUJUAN PUBLIKASI DAN KEASLIAN KARYA ILMIAH

Sebagai mahasiswa Universitas Dinamika, Saya:

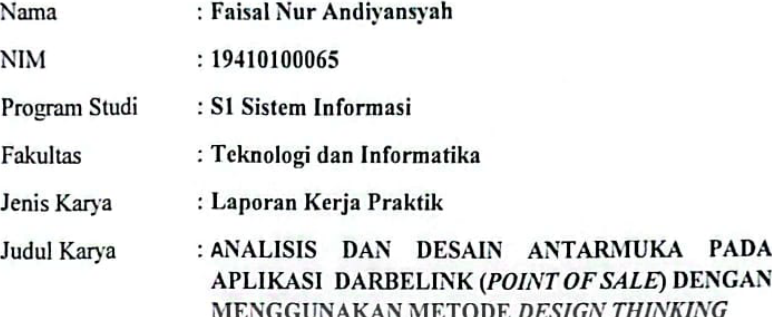

Menyatakan dengan sesungguhnya bahwa:

- Demi pengembangan Ilmu Pengetahuan, Teknologi dan Seni, Saya menyetujui  $1.$ memberikan kepada Universitas Dinamika Hak Bebas Royalti Non-Eksklusif (Non-Exclusive Royalty Free Right) atas seluruh isi/sebagian karya ilmiah Saya tersebut diatas untuk disimpan, dialihmediakan, dan dikelola dalam bentuk pangkalan data (database) untuk selanjutnya didistribusikan atau dipublikasikan demi kepentingan akademis dengan tetap mencantumkan nama Saya sebagai penulis atau pencipta dan sebagai pemilik Hak Cipta.
- Karya tersebut diatas adalah hasil karya asli Saya, bukan plagiat baik sebagian  $2.$ maupun keseluruhan. Kutipan, karya, atau pendapat orang lain yang ada dalam karya ilmiah ini semata-mata hanya sebagai rujukan yang dicantumkan dalam Daftar Pustaka Saya.
- 3. Apabila dikemudian hari ditemukan dan terbukti terdapat tindakan plagiasi pada karya ilmiah ini, maka Saya bersedia untuk menerima pencabutan terhadap gelar kesarjanaan yang telah diberikan kepada Saya.

Surabaya, 3 Januari 2022

Faisal Nur Andiyansyah NIM: 19410100065

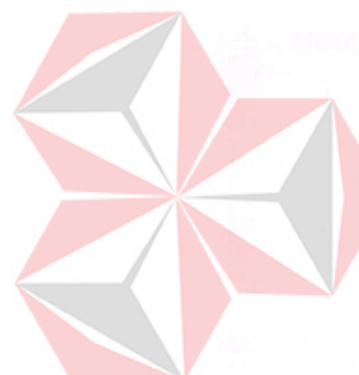

<span id="page-5-0"></span>v

#### **ABSTRAK**

Usaha Mikro Kecil dan Menengah (UMKM) merupakan pilar penting dalam perekonomian Indonesia. Ditengah persaingan UMKM saat ini para penggiat UMKM dituntut untuk berpikir kreatif agar dapat bersaing, salah satunya dengan adanya sistem pengelolaan transaksi yang baik. Faktanya saat ini masih ada UMKM yang melakukan pengelolaan transaksi secara konvensional, yang dimana hal ini sangat rawan terjadi kesalahan dalam pengelolaan data transaksi yang dimana dapat menyebabkan kerugian.

Berdasarkan hal diatas, PT. Risna Darbelink ingin membantu permasalah UMKM tersebut dengan membuat sebuah aplikasi *point of sales* (POS) untuk mengelola data transaksi secara digital. Proyek ini dibuat dengan menggunakan metode *design thinking.* Metode *Design Thinking* terdiri dari lima fase yaitu: *empathize*, *define*, *ideate*, *prototype*, dan *testing.* 

Hasil *testing* dari *prototype* yang telah diuji kepada pegguna mendapatkan skor sebesar 74,3 yang termasuk kategori *good*. Berdasarkan hasil ini *prototype* yang telah dibuat dapat dilanjutkan proses pengembangan oleh tim *back-end developer* dan *mobile developer.*

**Kata kunci** : Desain Antarmuka, *Design thinking*, *Point Of Sales*.

#### **KATA PENGANTAR**

<span id="page-7-0"></span>Puji syukur penulis panjatkan atas kehadirat Tuhan Yang Maha Esa, karena dengan rahmat, serta anugerah-Nya penulis dapat melaksakan kerja praktik di PT. Risna Darbelink. Laporan kerja praktik dengan judul "Analisis dan Desain Antarmuka Pada Aplikasi Darbelink (*Point Of Sales*) Dengan Menggunakan Metode *Design Thinking*" dibuat sebagai bentuk tanggung jawab penulis dalam melaksanakan perkuliahan.

Dalam pelaksanaan dan pembuatan laporan kerja praktik ini tidak terlepas dari bantuan, bimbingan, dan arahan dari berbagai pihak kepada penulis. Pada kesempatan kali ini, penulis ingin menyampaikan terima kasih kepada :

- 1. Kedua orang tua yang selalu memberi dukungan, doa, bantuan, nasihat, dukungan moral dan material kepada penulis.
- 2. Ibu Tri Sagirani, S.Kom., M.MT selaku Dekan Fakultas Teknologi dan Informatika Universitas Dinamika yang telah memberi saran dan masukan selama pelaksaan kerja praktik.
- 3. Bapak Dr. Anjik Sukmaaji, S.Kom., M.Eng selaku Ketua Program Studi S1 Sistem Informasi yang telah memberi izin dalam pelaksanaan kerja praktik dan memberikan perpanjangan untuk penulis dalam menyelesaikan laporannya.
- 4. Bapak Yoppy Mirza Maulana, S.Kom., M.MT. selaku dosen pembimbing yang telah sabar dalam membimbing penulis dalam menyelesaikan laporan kerja praktik.
- 5. Seluruh Dosen pengajar yang membantu dalam pemberian materi penunjang untuk menyelesaikan laporan kerja praktik.

6. Teman-teman di Universitas Dinamika, khususnya pada program studi S1 Sistem Informasi yang telah membantu dan selalu menemani dalam pelaksanaan kerja praktik.

Penulis menyadari bahwa dalam pelaksanaan Kerja Praktik masih banyak kekurangan. Semoga laporan Kerja Praktik ini dapat bermanfaat bagi penulis dan semua pihak.

Surabaya, 2 Januari 2023

Penulis

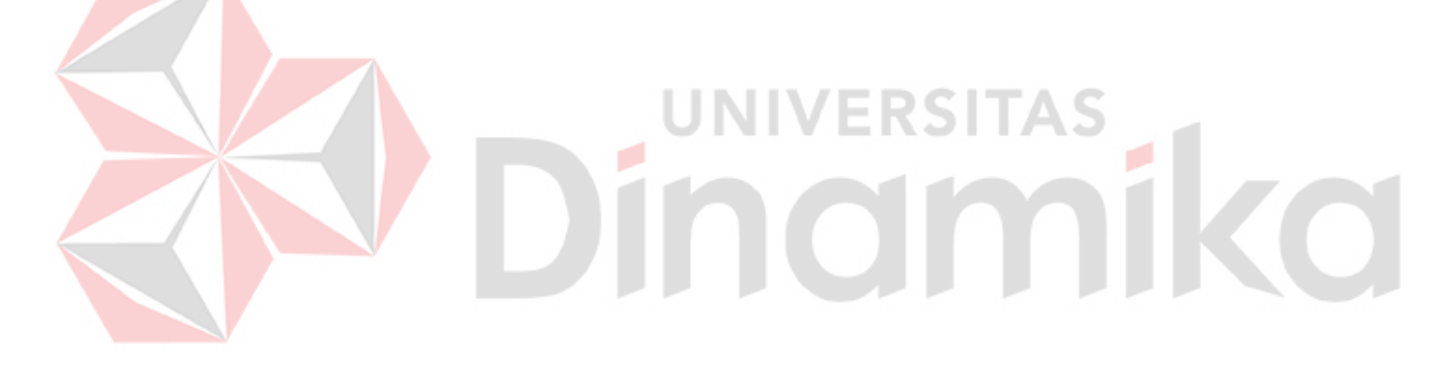

# **DAFTAR ISI**

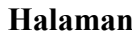

<span id="page-9-0"></span>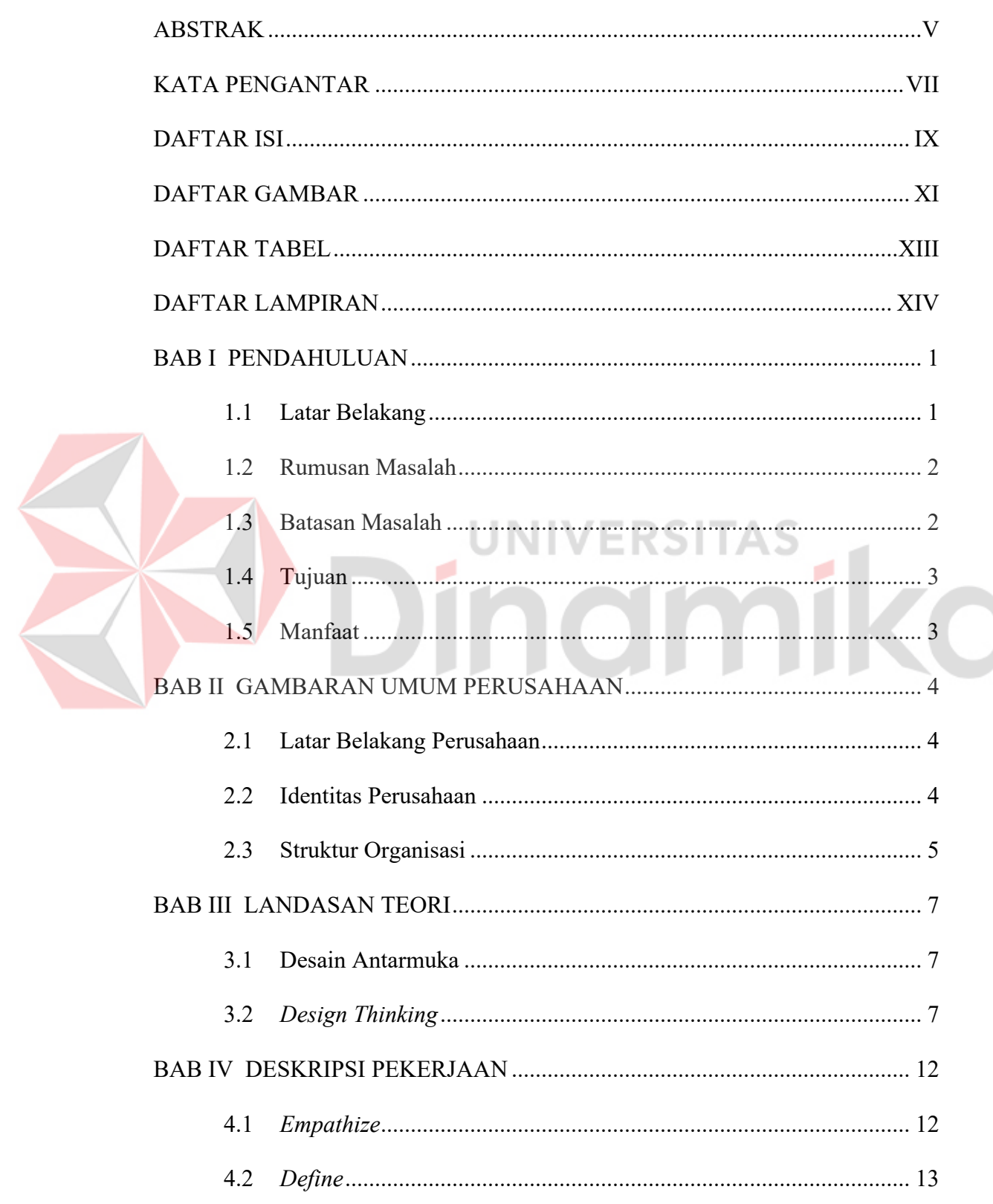

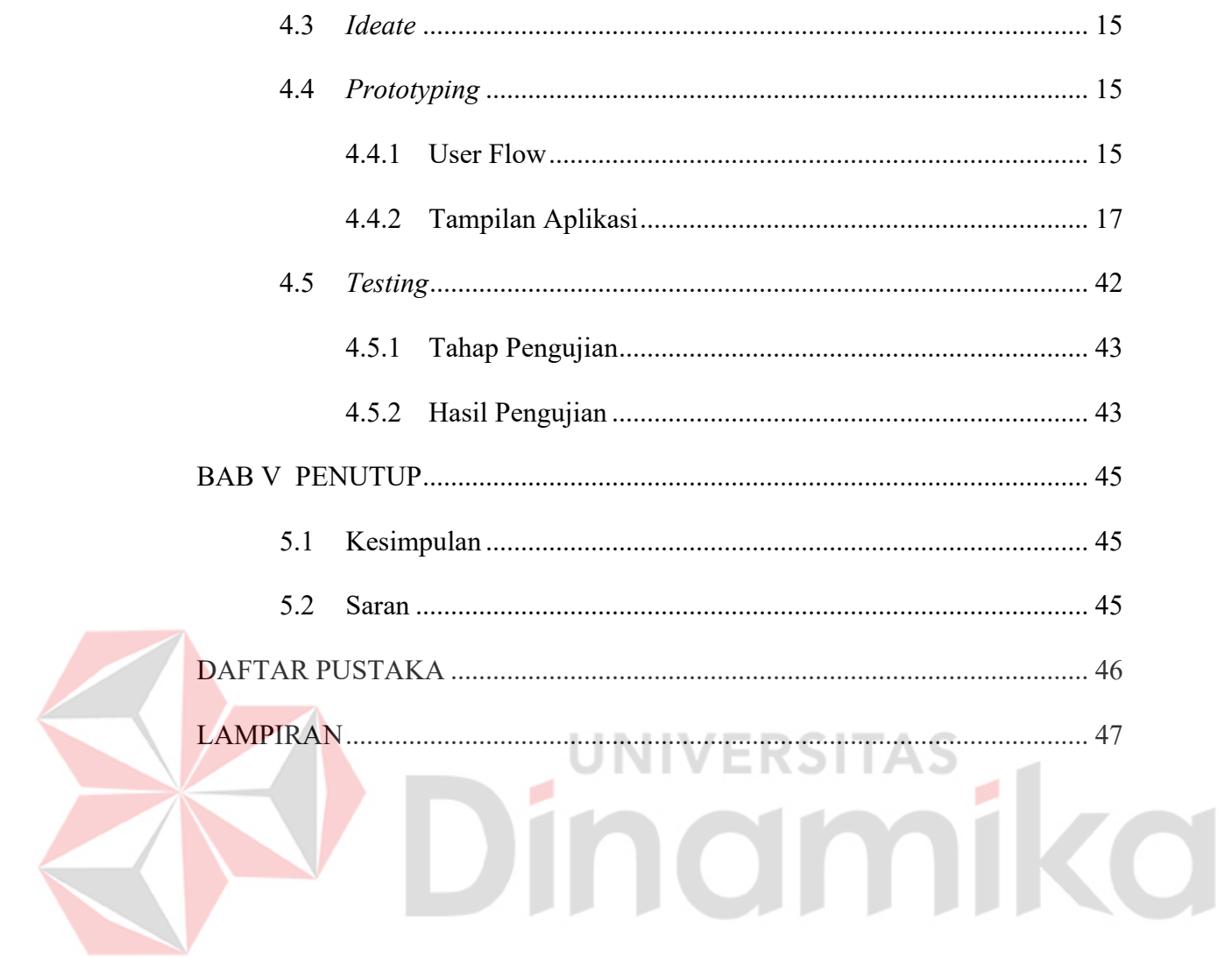

# **DAFTAR GAMBAR**

<span id="page-11-0"></span>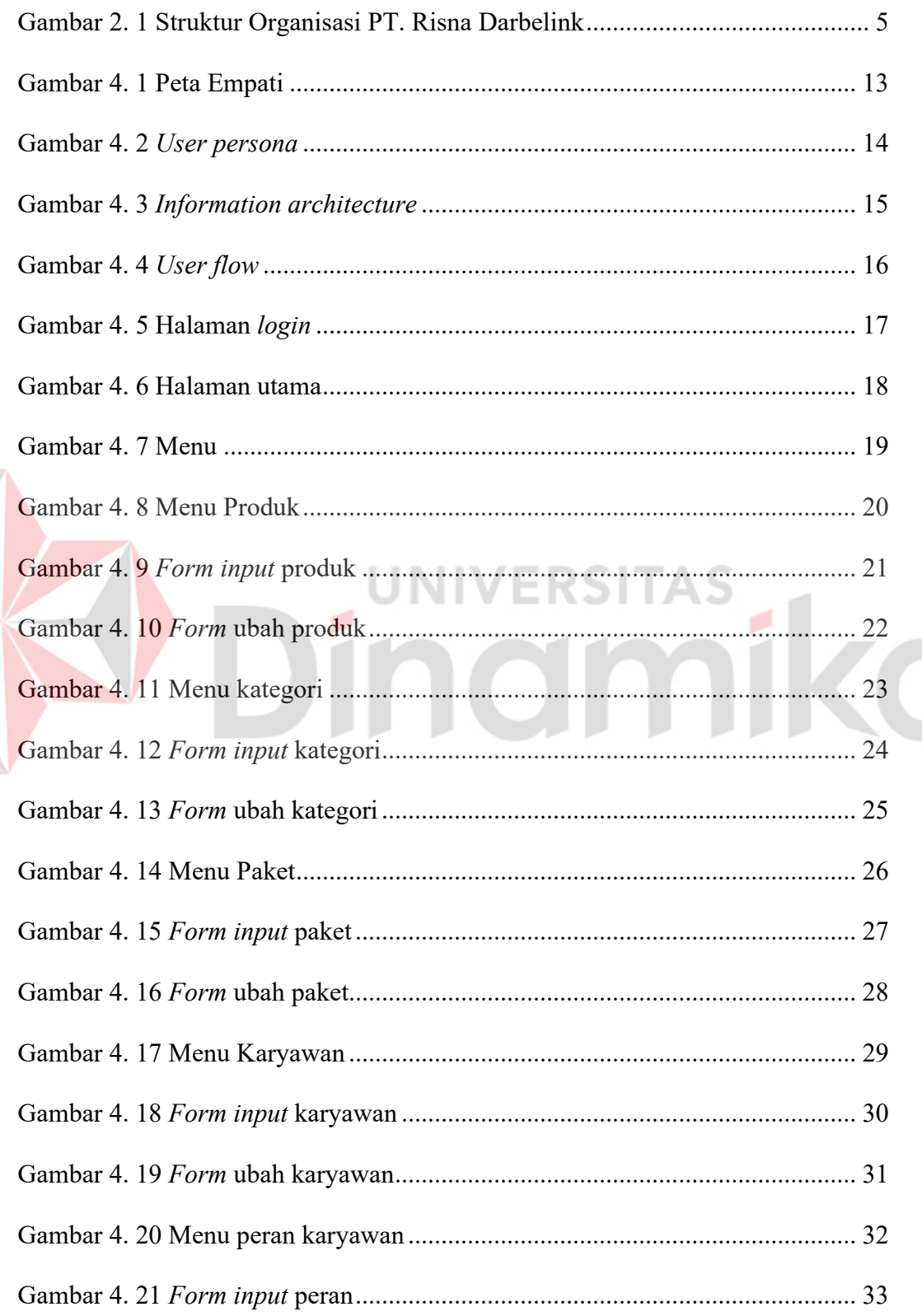

E

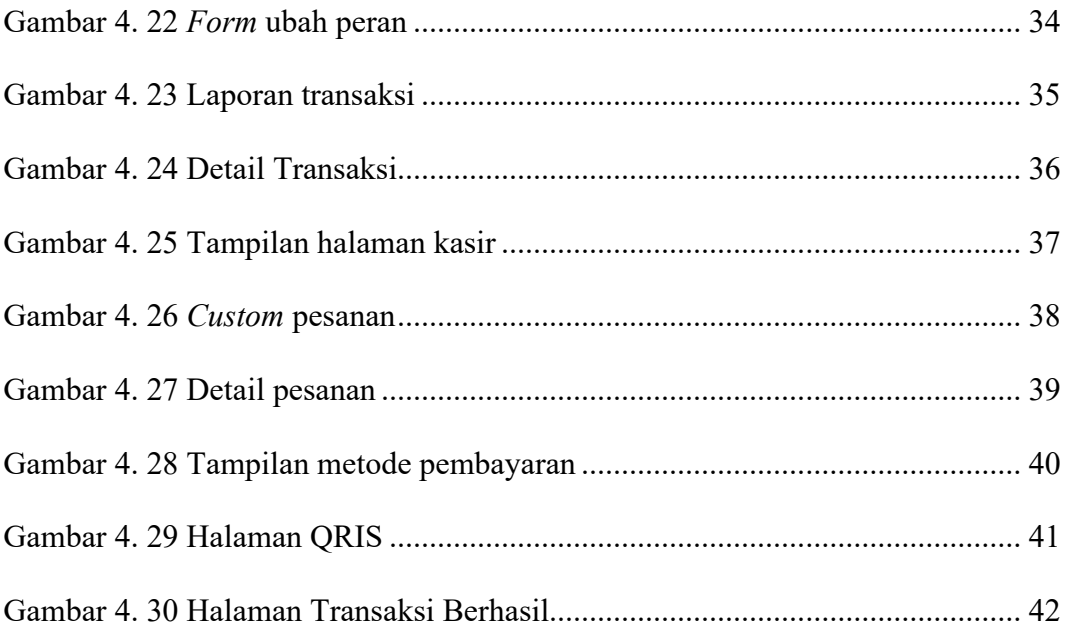

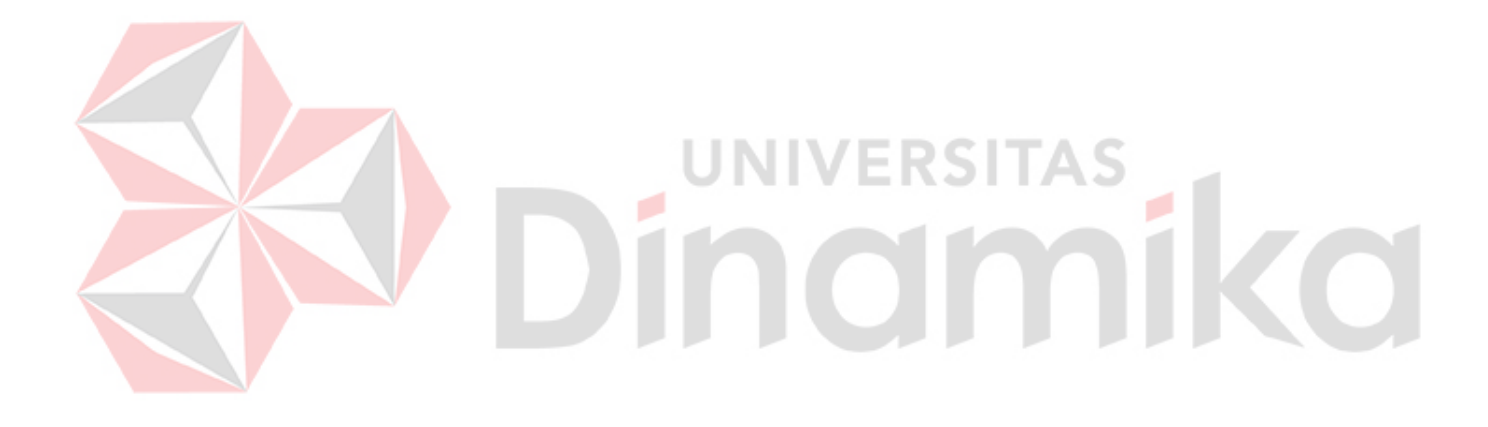

### **DAFTAR TABEL**

#### **Halaman**

<span id="page-13-0"></span>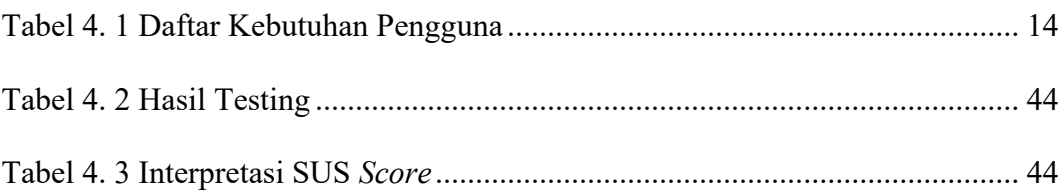

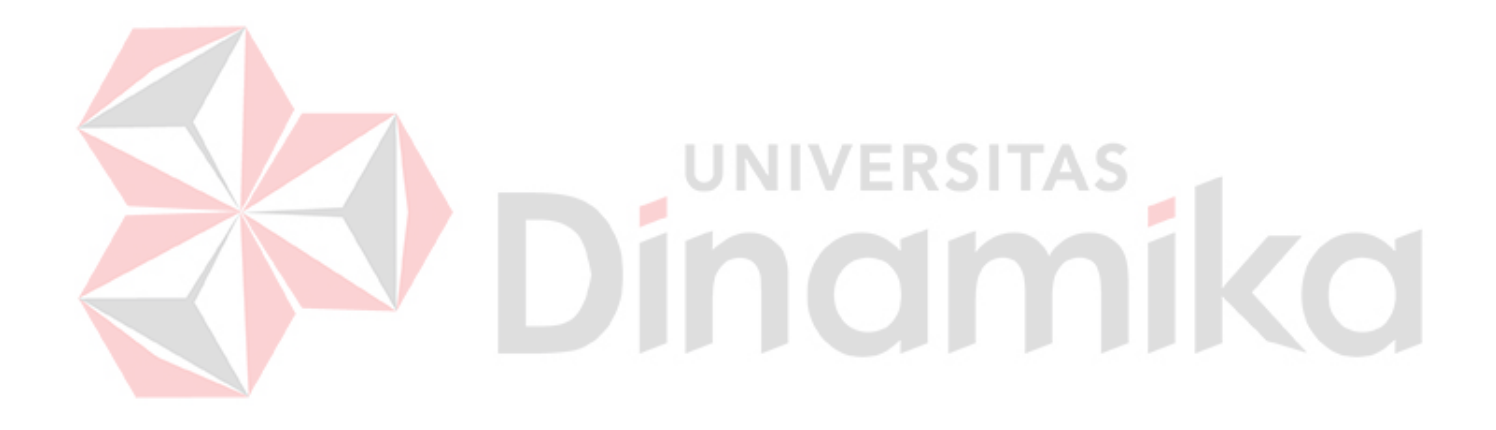

# **DAFTAR LAMPIRAN**

#### **Halaman**

<span id="page-14-0"></span>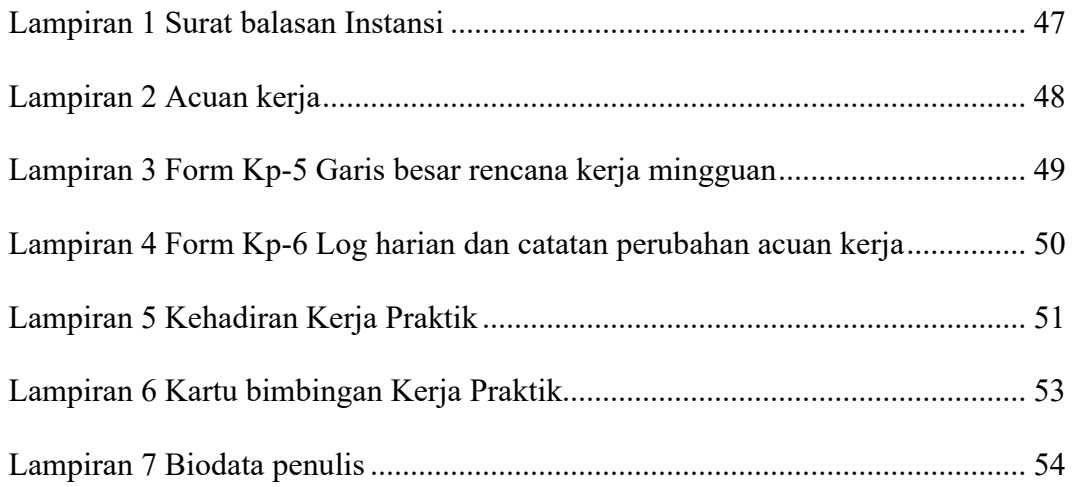

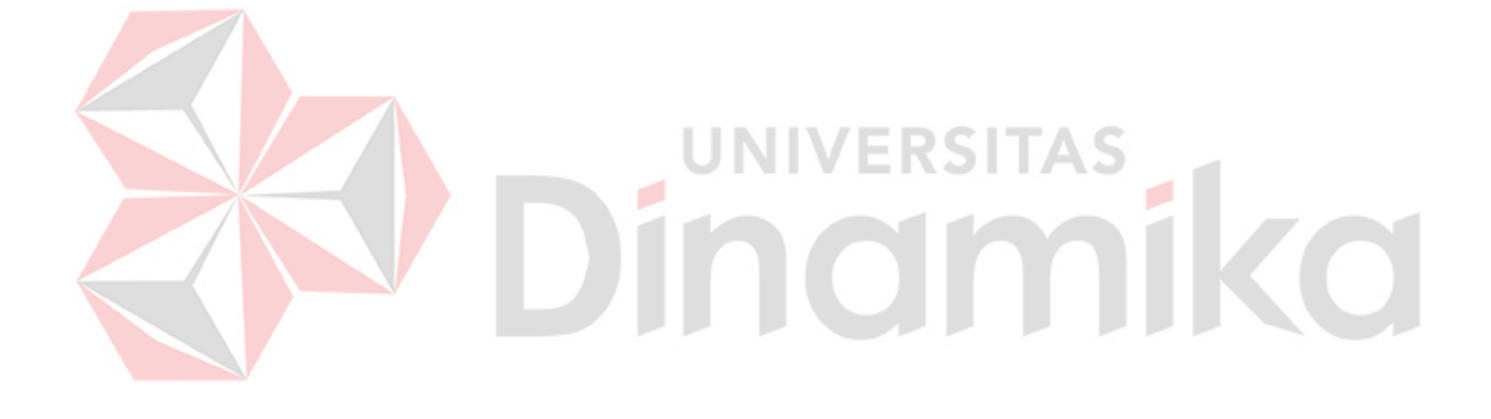

#### **BAB I**

#### **PENDAHULUAN**

#### <span id="page-15-1"></span><span id="page-15-0"></span>**1.1 Latar Belakang**

Usaha Mikro Kecil dan Menegah (UMKM) merupakan pilar penting dalam perekonomian Indonesia. Berdasarkan data Kementerian Koperasi dan UKM, jumlah UMKM saat ini mencapai 64,2 juta dengan kontribusi terhadap PDB sebesar 61,07% atau senilai 8.573 triliun rupiah. Kontribusi UMKM terhadap perekonomian Indonesia meliputi kemampuan menyerap 97% dari total tenaga kerja yang ada serta dapat menghimpun sampai 60,4% dari total investasi. Namun, tingginya jumlah UMKM di Indonesia juga tidak terlepas dari tantangan yang ada. Dengan pesatnya perkembangan UMKM saat ini, pelaku bisnis dituntut agar lebih kreatif dalan menjalankan bisnisnya, salah satunya dengan adanya sistem pengelolaan transaksi yang baik (Fitrah, Arafat, Rizkiansah, Rosyani, 2021).

Faktanya saat ini masih ada UMKM yang melakukan pengelolaan transaksi secara konvensional, yang dimana hal ini sangat rawan terjadinya kesalahan dalam pengelolaan data transaksi yang dimana dapat menyebabkan kerugian (Susilo, 2017). Kerugian yang terus menerus dapat membuat UMKM tidak berkembang bahkan dapat menyebabkan *bankrupt*.

Berdasarkan permasalahan diatas PT. Risna Darbelink ingin mengembangkan sebuah aplikasi *Point Of Sale* (POS), yang dimana nantinya aplikasi POS ini dapat membantu dalam pengelolaan data transaksi, pengelolaan data keuangan , dan pengelolaan data karyawan. Nantinya juga akan ada beberapa fitur tambahan nantinya yang dapat menunjang operasional UMKM.

Diharapkan dengan adanya aplikasi POS ini UMKM dapat memiliki daya saing yang lebih kuat, dan juga pengelolaan data terkomputasi yang baik sehingga tidak ada kesalahan yang dapat menyebabkan kerugian terhadap UMKM. Diharapkan juga UMKM bisa lebih berkembang dengan adanya aplikasi POS ini.

### <span id="page-16-0"></span>**1.2 Rumusan Masalah**

Berdasarkan penjelasan peluang yang ditangkap oleh PT. Risna Darbelink, bahwa dapat disimpulkan bagaimana menganalisis desain antarmuka aplikasi POS yang bisa membantu dalam hal transaksi (kasir), pengelolaan informasi bisnis yang meliputi data karyawan, dan data keuangan. Berikut penulis jabarkan rumusan masalah yang didapat :

Bagaimana menganalisis dan merancang antarmuka aplikasi POS bagi UMKM ? yang mana UMKM ini merupakan *client* dari PT. Risna Darbelink.

#### <span id="page-16-1"></span>**1.3 Batasan Masalah**

Berdasarkan uraian diatas, maka dalam pelaksanaan kerja praktik terdapat beberapa batasan masalah agar lebih terarah dan tidak menyimpang dari tujuan pembahasan. Berikut rincian batasan masalah :

- 1. Perancangan desain antarmuka akan dilakukan pada fitur tambahan pada aplikasi Darbelink yang berupa *Point Of Sale.*
- 2. Aplikasi akan dirilis berbasis android.
- 3. Objek penelitian kali ini adalah UMKM yang berada di sekitar Jl. Tirto Asri di Kota Surabaya.

#### <span id="page-17-0"></span>**1.4 Tujuan**

Berdasarkan uraian dari latar belakang dan rumusan masalah, maka dapat ditentukan tujuan dari kerja praktik ini adalah mampu menghasilkan desain antarmuka untuk aplikasi POS. Desain antarmuka yang akan dibuat adalah desain antarmuka yang terpenuhi tingkat *usability*nya.

#### <span id="page-17-1"></span>**1.5 Manfaat**

Manfaat dari perancangan desain antarmuka aplikasi POS menggunakan metode *design thinking* adalah aplikasi POS dari PT. Risna Darbelink dapat diminati oleh pengguna dikarenakan tampilan antarmuka yang menarik dan juga mudah digunakan. Manfaat untuk UMKM adanya sistem POS yang dapat membantu dalam operasional harian.

۰

**JNIVERSITAS** 

ramika

#### **BAB II**

### **GAMBARAN UMUM PERUSAHAAN**

#### <span id="page-18-1"></span><span id="page-18-0"></span>**2.1 Latar Belakang Perusahaan**

PT. Risna Darbelink adalah salah satu solusi *platform* digital yang menggabungkan teknologi dan desain kreatif untuk memberikan layanan yang terbaik dalam menghasilkan karya-karya yang inovatif dan menarik. PT. Risna Darbelink mulai melebarkan sayapnya yang awalnya sebuah perusahaan untuk melakukan *branding* terhadap suatu produk, lalu mulai merambah ke dunia teknologi informasi.

PT. Risna Darbelink memiliki *brand* yaitu +62 *Digital Collaboration Space* yang memberikan solusi, implementasi teknologi informasi, sekaligus *rebranding* sebuah produk yang terintegrasi. PT. Risna Darbelink juga mulai melebarkan sayapnya ke arah *software house* yang dimana PT. Risna Darbelink menerima *project* untuk pembuatan *software* untuk kebutuhan bisnis maupun nonbisnis.

#### <span id="page-18-2"></span>**2.2 Identitas Perusahaan**

- Nama : PT. Risna Darbelink
- Alamat : Jalan Manyar Tirtosari No. 62
- Telepon : 083831489007

#### <span id="page-19-0"></span>**2.3 Struktur Organisasi**

Dalam menjalankan operasionalnya, PT. Risna Darbelink memiliki struktur organisasi secara hierarki untuk menjalakan operasional. Berikut struktur organisasi PT. Risna Darbelink

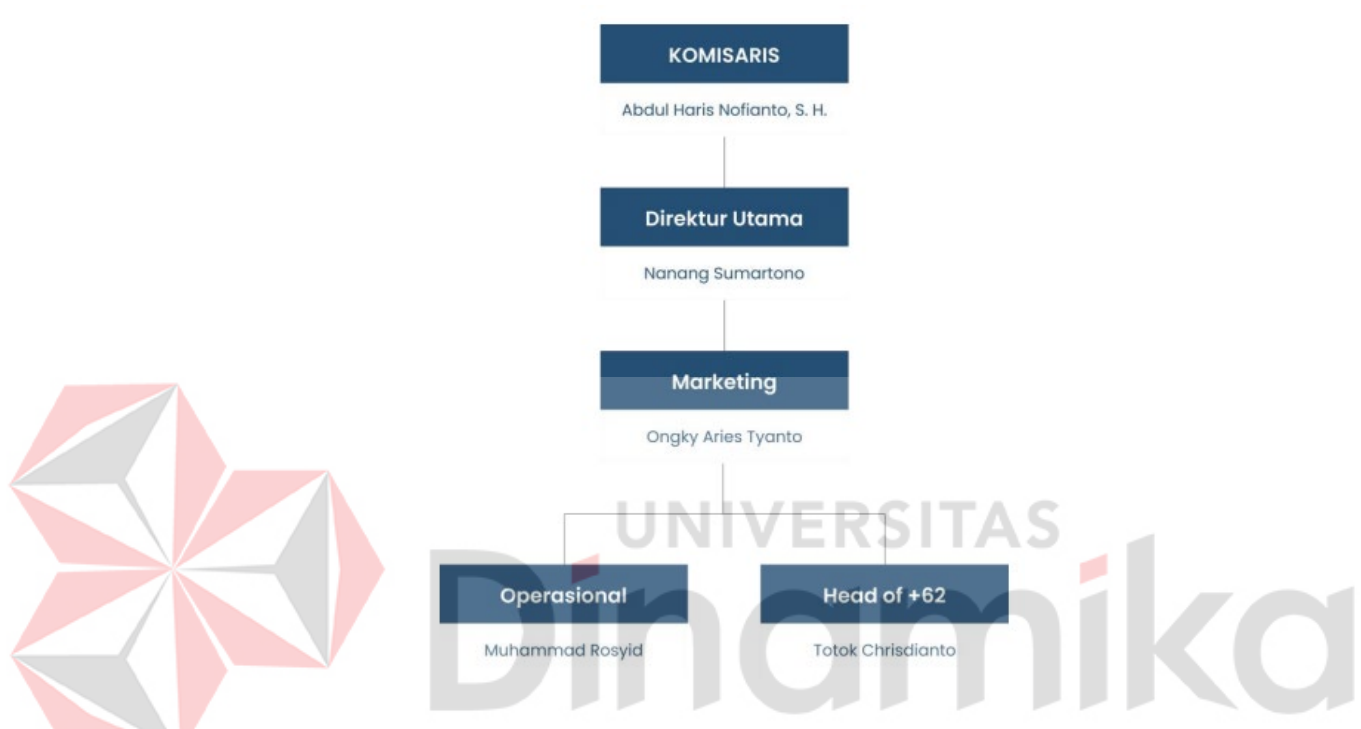

Gambar 2. 1 Struktur Organisasi PT. Risna Darbelink

<span id="page-19-1"></span>Gambar 2.1 menunjukkan struktur organisasi dari PT. Risna darbelink. Berikut ini adalah rincian tugas dan peran pada struktur organisasi pada PT. Risna Darbelink :

- 1. Komisaris
	- a. Tugas komisaris adalah mengawasi dan mengevaluasi direktur dalam menjalankan kegiatan dalam perusahaan.
	- b. Memastikan keuangan perusahaan dalam kondisi sehat.
- 2. Direktur Utama
	- a. Menyusun startegi bisnis untuk perusahaan
- b. Melakukan evaluasi perusahaan
- c. Melakukan rapat rutin
- 3. *Marketing*
	- a. Orang yang pertama kali mengenalkan jasa kepada masyarakat, termasuk jasa baru maupun yang sudah ada.
	- b. Menjalin hubungan yang baik antara perusahaan dan konsumen.
	- c. Menjadi penghubung antara masyarakat dan perusahaan.
- 4. Operasional

Bagian operasional mengerjakan operasional dari kantor itu sendiri, mulai dari pengabsenan, mengurus legalitas perusahaan dan mengurus ijin perusahaan. Bagian Operasional juga bertanggung jawab untuk memastikan pekerjaan harian kantor terlaksana.

# 5. *Head of* +62

*Head of* +62 disini bertugas sebagai penanggung jawab di kantor operasional, memastikan semua pekerjaan berjalan dengan baik dan sesuai rencana. *Head of* +62 disini juga bertugas untuk melaksanakan rapat evaluasi untuk mengecek laporan harian.

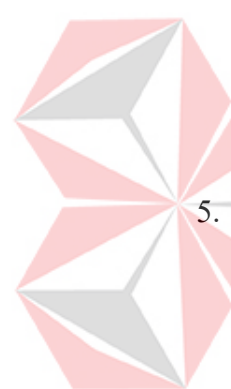

### **BAB III**

#### **LANDASAN TEORI**

#### <span id="page-21-1"></span><span id="page-21-0"></span>**3.1 Desain Antarmuka**

Antarmuka pengguna adalah sebuah tampilan dari mesin atau komputer yang berinteraksi secara langsung terhadap pengguna. Dalam desain antarmuka perlu diperhatikan untuk menciptakan tampilan yang *user-friendly.* Adapun panduan dalam menyusun sebuah desain antarmuka aplikasi diantaranya (El Ghiffary, Susanto, & Herdiyanti, 2018) :

ERSITAS

<u>rika</u>

- 1. *Consistency*
- 2. *Hierarchy*
- 3. *Personality*
- 4. *Layout*

5. *Type*

- 6. *Color*
- 7. *Imagery*
- 8. *Control and Affordances*

### <span id="page-21-2"></span>**3.2** *Design Thinking*

*Design Thinking* adalah metode yang digunakan dalam penyelesaian masalah secara kreatif dan sederhana dengan pengguna sebagai objek utama. Sesuai dari tujuan metode *design thinking* dengan memfokuskan kepada *user* (Dayanah, Azzahrah, Pribadi, Sonia, 2022) . *Design Thinking* memiliki 5 fase yaitu:

#### 1. *Emphatize*

*Emphatize* adalah proses yang penting, dengan berempati maka seorang perancang antarmuka akan menempatkan diri di posisi *user*nya. Jika sudah menempatkan diri di posisi *user*, maka akan dengan mudah memahami permasalahan *user*.

Pada fase *emphatize* semua informasi mengenai *user* dikumpulkan untuk diolah dan digunakan pada fase-fase selanjutnya, jika informasi tidak dikumpulkan dengan baik, maka proses desain produk pada fase *prototype* tidak akan maksimal.

Ada beberapa cara untuk mengumpulkan informasi pada fase *emphatize* diantaranya yaitu :

- 1. Observasi
- 2. Mengamati jarak jauh
- 3. Wawancara / *Interview*
- 4. *Diary Study*

Setelah memahami *user* melalui salah satu cara diatas, langkah selanjutnya adalah melakukan *emphaty maps*. *Emphaty maps* merupakan *tools* (cara) untuk menggabungkan dan memetakan informasi yang telah diperoleh pada tahap sebelumnya. Melalui *emphaty maps* kita bisa menangkap apa yang *user* katakan, pikirkan dan rasakan. *Emphaty maps* terdiri dari empat elemen (biasa disebut kuadran) yaitu *says, thinks, does, feels*.

2. *Define*

Setelah memperoleh data di fase *emphatize* selanjutnya data harus disortir, dipilah, dan dianalisis untuk dipetakan inti permasalahan. Fase penyortiran data

inilah yang disebut *define*. Fase *define* menentukan bagaimana pernyataan masalah, jika tidak berhasil menyortir, memilah dan menganalisis data dengan baik, pernyataan masalah yang dihasilkan menjadi kurang tepat.

Teknik yang digunakan dalam fase *define* adalah dengan mengajukan pertanyaan, mengajukan perntanyaan yang tepat akan membantu kita mencapai pernyataan masalah yang tepat. Ada 2 teknik yang biasa digunakan dalam fase *define* yaitu *The Four W's* dan *The Five Whys.*

Teknik *The Four W's* berfokus pada 4 pertanyaan, yaitu siapa (*who*), apa (*what*), dimana (*where*), dan mengapa (*why*). Jadi, setelah kita menemukan data-data pada fase empati. Selanjutnya kita dapat memilah data-data tersebut berdasarkan empat pertanyaan.

Teknik *The Five Whys* dapat membantu kita untuk menggali lebih dalam permasalahan *user*, sehingga kita dapat menemukan data yang lebih komprehensif sehingga lebih mudah untuk ditindaklanjuti. Teknik *The Five Ways* ini berbentuk 5 pertanyaan berbentuk mengapa.

3. *Ideate*

*Ideate* adalah proses menemukan ide produk yang ingin dikembangkan untuk menjawab suatu permasalahan. Aktivitas kunci pada fase ini adalah menghasilkan ide dan berani berpikir *out of the box*, untuk menemukan ide yang *out of the box* kita harus melakukan *brainstroming* dengan tim dan mencari inspirasi sebanyak mungkin.

*Brainstroming* adalah metode yang digunakan oleh tim desain dalam menghasilkan ide untuk memecahkan masalah desain. *Brainstroming* ini biasanya dilakukan dalam tim sehingga ide-ide akan semakin kaya. Kata kunci

dalam *brainstroming* adalah "bagaimana kita bisa?" lalu pertanyaan ini dijawab oleh setiap anggota tim berupa ide-ide mereka. Hasil dari proses *ideation* adalah ide-ide yang ada kemudian dikumpulkan dan disajikan dalam sebuah *information architecture*.

*Information Architecture* adalah cetak biru dari struktur desain yang dapat dibuat menjadi gambar rangka dan peta proyek. Perancang antarmuka menggunakannya sebagai bahan dasar sehingga dapat merencanakan sistem navigasi. Ada beberapa langkah yang dibutuhkan dalam penyusunan *information architecture* anatara lain :

a. Lakukan Riset

Tujuan tahap ini adalah mempelajari tentang kebutuhan pengguna, diakhir tahap ini akan didapatkan profil pengguna dan alur guna.

b. Perbaharui Konten

Kegiatan utama yang dilakukan pada tahap ini adalah inventarisasi konten dan audit konten.

c. *Card Sorting* 

Lakukan *card sorting* untuk mengklasifikasi konten.

d. Bangun Hierarki

Setelah melakukan proses *card sorting* selanjutnya klasifikasikan dan susun dalam bentuk hierarki.

4. *Prototype*

Setelah *brainstorming* dan ideasi selesai, selanjutnya produk mulai dirancang dalam fase *prototype*. Perancang antarmuka dan tim produksi bekerja sama untuk merancang produk sesuai hasil ideasi.

## 5. *Testing*

Setelah produk selesai, selanjutnya akan diuji kelayakannya di internal tim atau pada tim lain. Proses pengujian ini disebut fase *testing*. Tujuannya, untuk mengetahui kelayakan dan kegunaan produk sebelum disebarluaskan pada *user*.

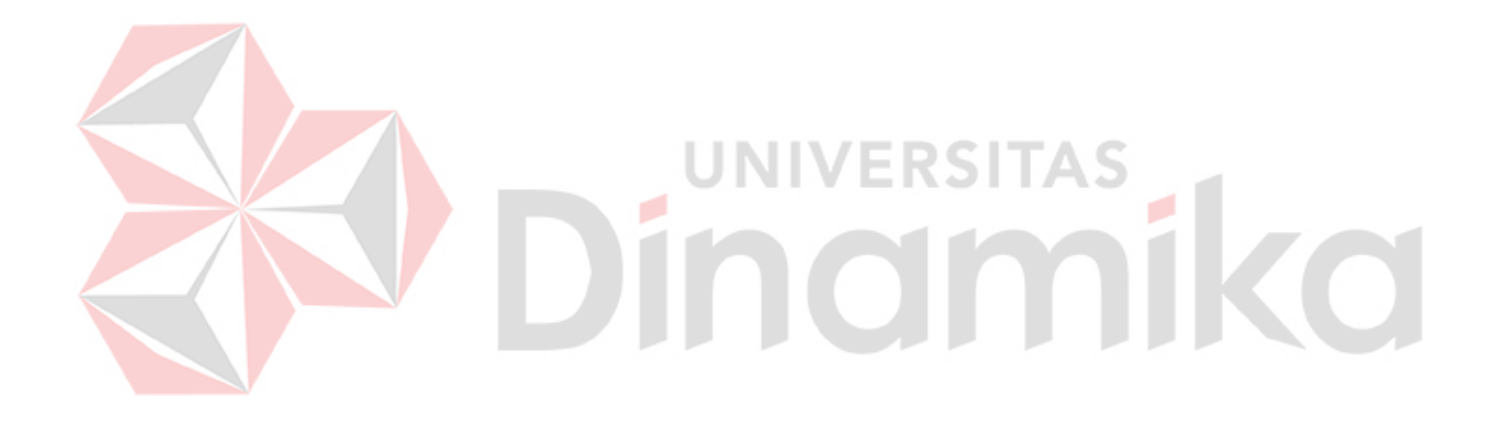

#### **BAB IV**

#### **DESKRIPSI PEKERJAAN**

#### <span id="page-26-1"></span><span id="page-26-0"></span>**4.1** *Empathize*

Penulis melakukan wawancara kepada *project manager* dari PT. Risna Darbelink yang telah melakukan riset sebelumnya mengenai permasalahan UMKM saat ini. Wawancara dilakukan secara langsung kepada *project manager* dari PT. Risna Darbelink, wawancara dilakukan untuk mengetahui permasalahan apa yang sedang dialami UMKM saat ini berdasarkan dengan hasil survei dari *project manager* PT. Risna Darbelink yang selanjutnya akan dianalisis untuk fase berikutnya. Berikut hasil wawancara yang dapat dijabarkan sebagai berikut.

- a. UMKM masih melakukan transaksi secara manual, sehingga tidak ada pencatatan terhadap transaksi yang terjadi.
- b. Tidak adanya laporan transaksi yang terjadi.
- c. Tidak adanya pembayaran secara non-tunai.

Setelah melakukan wawancara dengan *project manager* PT. Risna Darbelink penulis membuat peta empati untuk memetakkan informasi yang telah diperoleh. Peta empati berisikan mengenai apa yang *user* katakan, apa yang *user* pikirkan, apa yang *user* rasakan dan apa yang *user* lakukan. Peta empati dapat menjadi dasar informasi mengenai apa yang harus dilakukan di fase selanjutnya maka dari itu perlunya menggali informasi kepada *user* lebih dalam di fase ini agar proses pada fase *define* dapat dilakukan dengan baik (Wulandari & Sisilia, 2020).

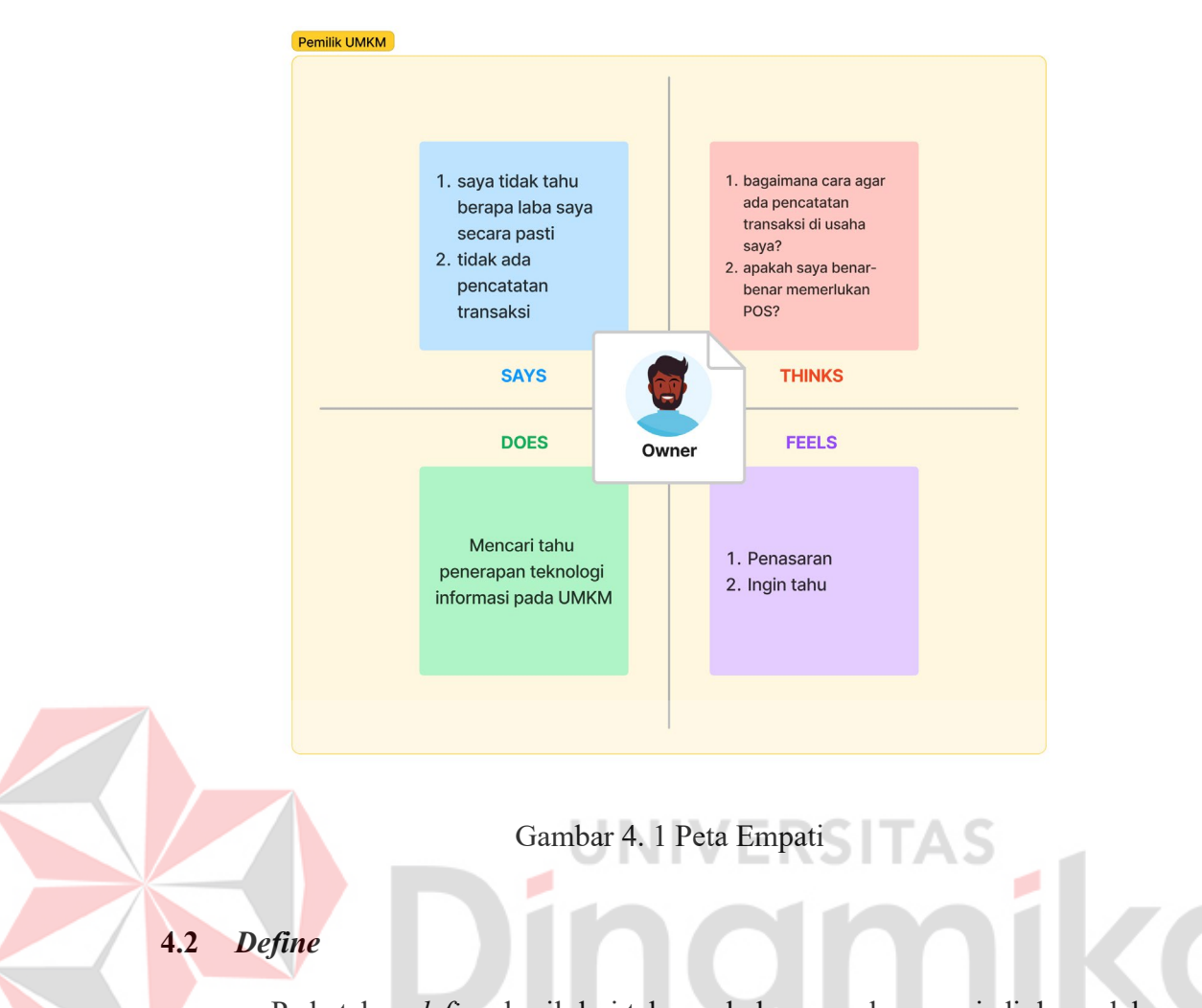

<span id="page-27-1"></span><span id="page-27-0"></span>Pada tahap *define*, hasil dari tahap sebelumnya akan menjadi dasar dalam perancangan desain antarmuka aplikasi POS. Penulis membuat pertanyaan dengan format *The Four W's* untuk memilah informasi dari fase *emphatize.* 

- a. Siapa yang bertanggung jawab membantu UMKM? Pemerintah dan pihak eksternal yang peduli dengan UMKM.
- b. Apa yang dibutuhkan UMKM saat ini? Sistem pencatatan transaksi.
- c. Dimana lokasi UMKM tersebut? Sekitaran Jl. Tirto Asri.
- d. Kenapa UMKM perlu dibantu? Karena merupakan pilar ekonomi.

Untuk mengetahui karakteristik *client*, penulis membuat sebuah *user persona* yang menggambarkan karakteristik dari *client* tersebut. Pembuatan *user*  *persona* juga dapat membantu kita untuk merasa lebih dekat dengan *user* kita sehingga kita bisa merasakan apa yang meraka rasakan, dan solusi yang di rekomendasikan pun dapat tepat sasaran (Kusuma, Ghufron, & Fauzan, 2020).

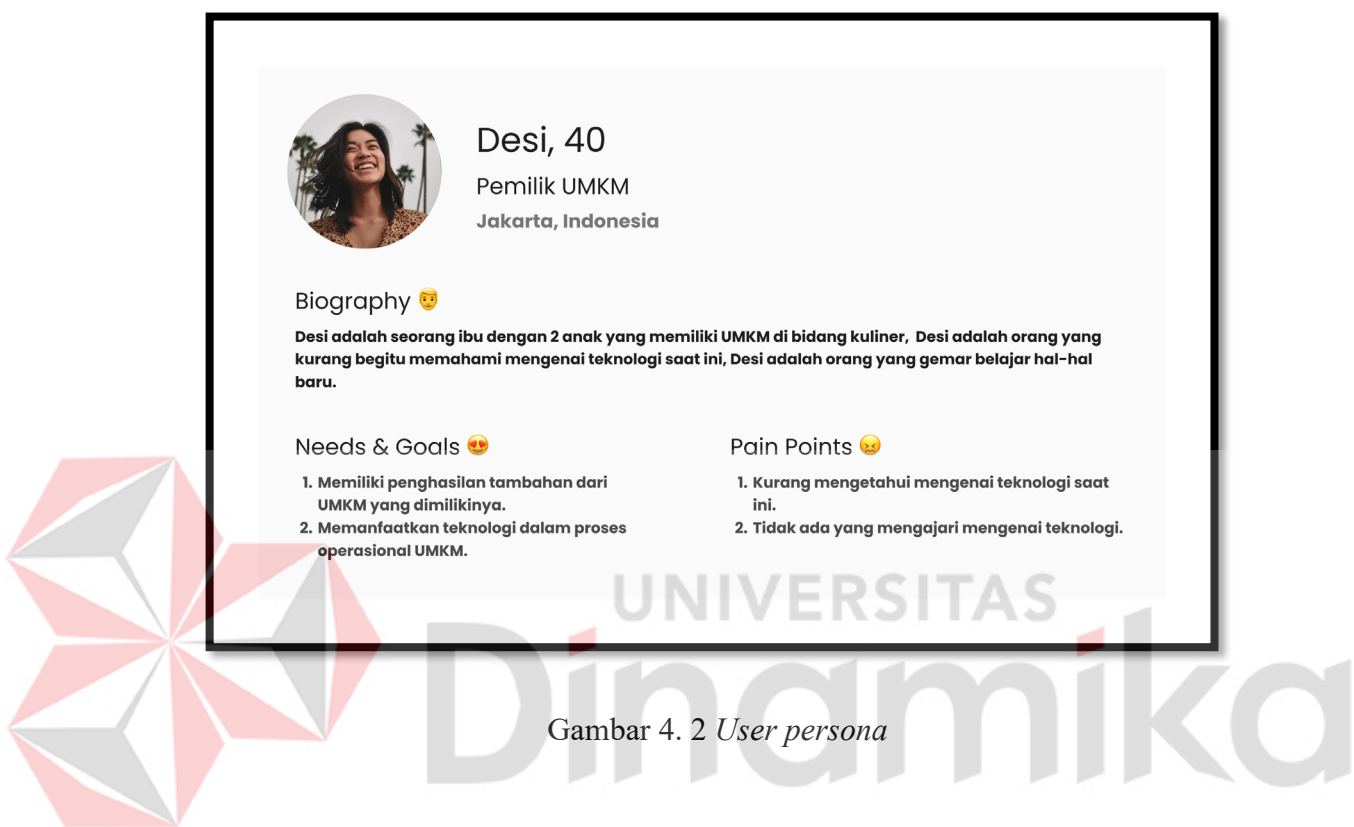

<span id="page-28-0"></span>Berdasarkan data hasil wawancara dan *The Four W's* penulis menganalisis kebutuhan dari pengguna. Hasil analisis penulis menghasilkan sebuah daftar kebutuhan pengguna dengan rincian sebagai berikut :

<span id="page-28-1"></span>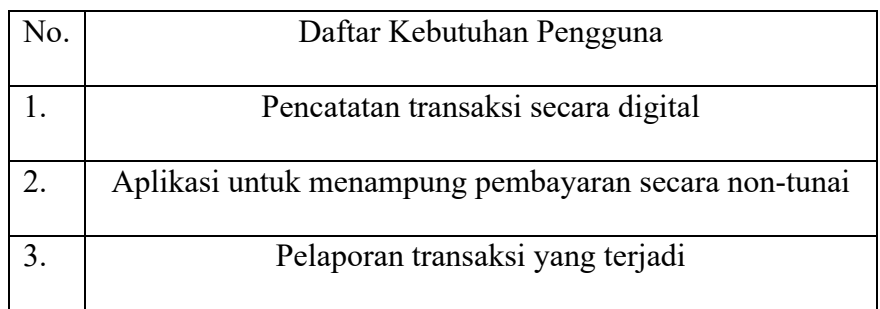

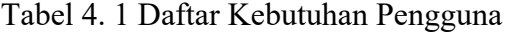

#### <span id="page-29-0"></span>**4.3** *Ideate*

Pada fase *ideate*, penulis melakukan *brainstroming* untuk mengumpulkan ide untuk membangun desain antarmuka yang menarik dan mudah digunakan oleh *user*. Penulis melakukan *brainstroming* dengan *project manager* dari PT Risna Darbelink, luaran dari tahap ini adalah berupa *information architecture* yang nantinya akan digunakan dalam aplikasi POS nantinya.

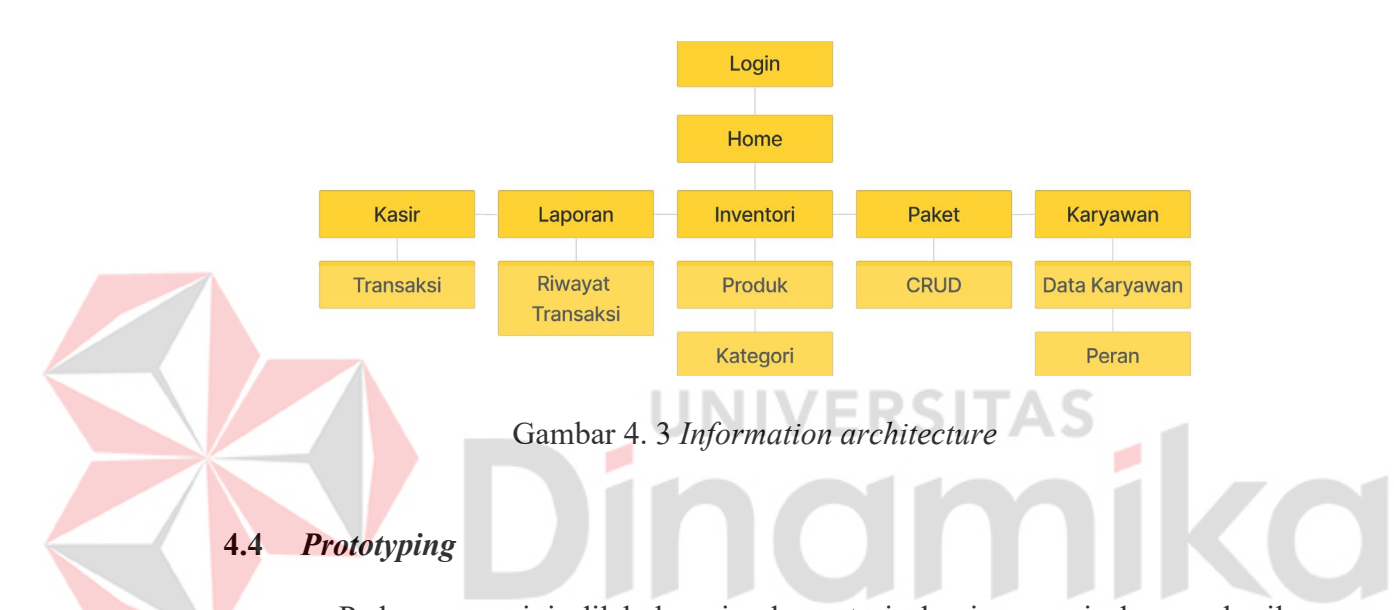

<span id="page-29-3"></span><span id="page-29-1"></span>Pada proses ini dilakukan implementasi desain sesuai dengan hasil *brainstroming* sebelumnya menjadi sebuah produk *prototype* yang nantinya akan dilakukan uji *testing* kepada pengguna. Pada tahap ini juga perlu dilakukan pembuatan *user flow* sehingga nantinya akan diketahui lebih mudah dalam pelaksanaan *testing* nantinya.

#### <span id="page-29-2"></span>**4.4.1** *User Flow*

*User flow* merupakan gambaran langkah-langkah *user* dalam melakukan suatu *task*. Pada gambar 4.4 dijabarkan mengenai *user flow* utama yaitu aplikasi kasir yang dapat mencatat pendapatan yang masuk.

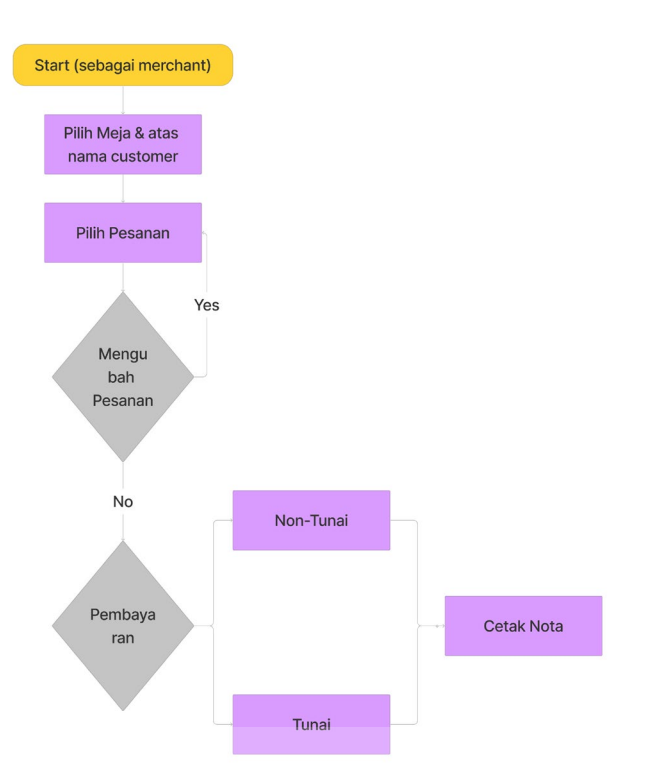

#### Gambar 4. 4 *User flow*

TAS

<span id="page-30-0"></span>Sebelum melakukan transaksi sistem akan mengecek stok terlebih dahulu, jika stok kosong maka pada tampilan aplikasi akan menampilkan stok kosong pada saat ini. Selanjutnya ketika kasir dibuka *user* harus memasukkan data modal harian awal yang tersedia di kasir saat ini agar uang yang keluar dan masuk lebih jelas. Ketika ingin melakukan transaksi kasir harus memilih terlebih dahulu meja dari *customer* dan nama dari *customer* setelah dilakukan pencatatan terhadap pesanan *customer*, dalam proses transaksi juga dapat dilakukan penambahan, pengurangan maupun pengubahan pesanan dari *customer*, setelah pesanan *customer* dirasa cukup selanjutnya *customer* dapat memilih metode pembayaran, saat ini metode pembayaran yang tersedia masih berupa tunai dan juga QRIS yang dimana nantinya jika *customer* memilih metode QRIS uang akan langsung masuk ke rekening *e-* *money* darbelink. Selanjutnya pada sistem dilakukan pencatatan transaksi dan juga pengurangan stok di gudang.

### <span id="page-31-0"></span>**4.4.2 Tampilan Aplikasi**

Tampilan aplikasi dibuat dengan *tools* Figma, tampilan aplikasi dibuat sesuai dengan penjabaran fitur yang ada pada fase *ideate*. Pemilihan warna dipilih sesuai dengan identitas perusahaan yaitu warna biru.

### **A. Halaman** *Login*

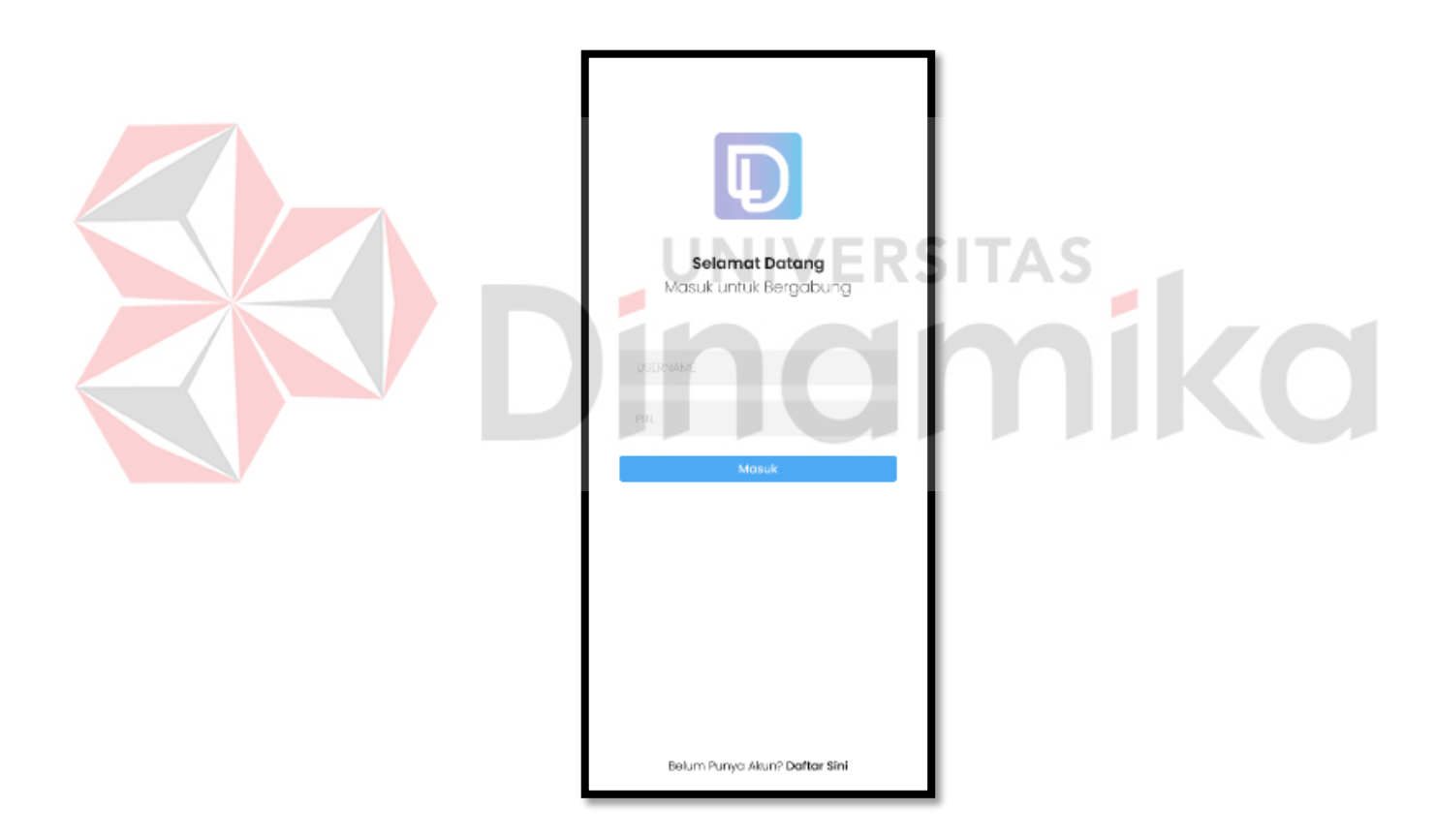

Gambar 4. 5 Halaman *login*

<span id="page-31-1"></span>Pada tahap ini *user* harus melakukan *login* terlebih dahulu, jika *user* belum memiliki akun maka *user* harus melakukan *register* terlebih dahulu. Untuk

memasuki sistem, *user* perlu memasukkan *username* dan pin setelah itu maka *user* sudah bisa mulai memasuki sistem aplikasi POS ini.

### **B.** *Dashboard* **/ Halaman Utama**

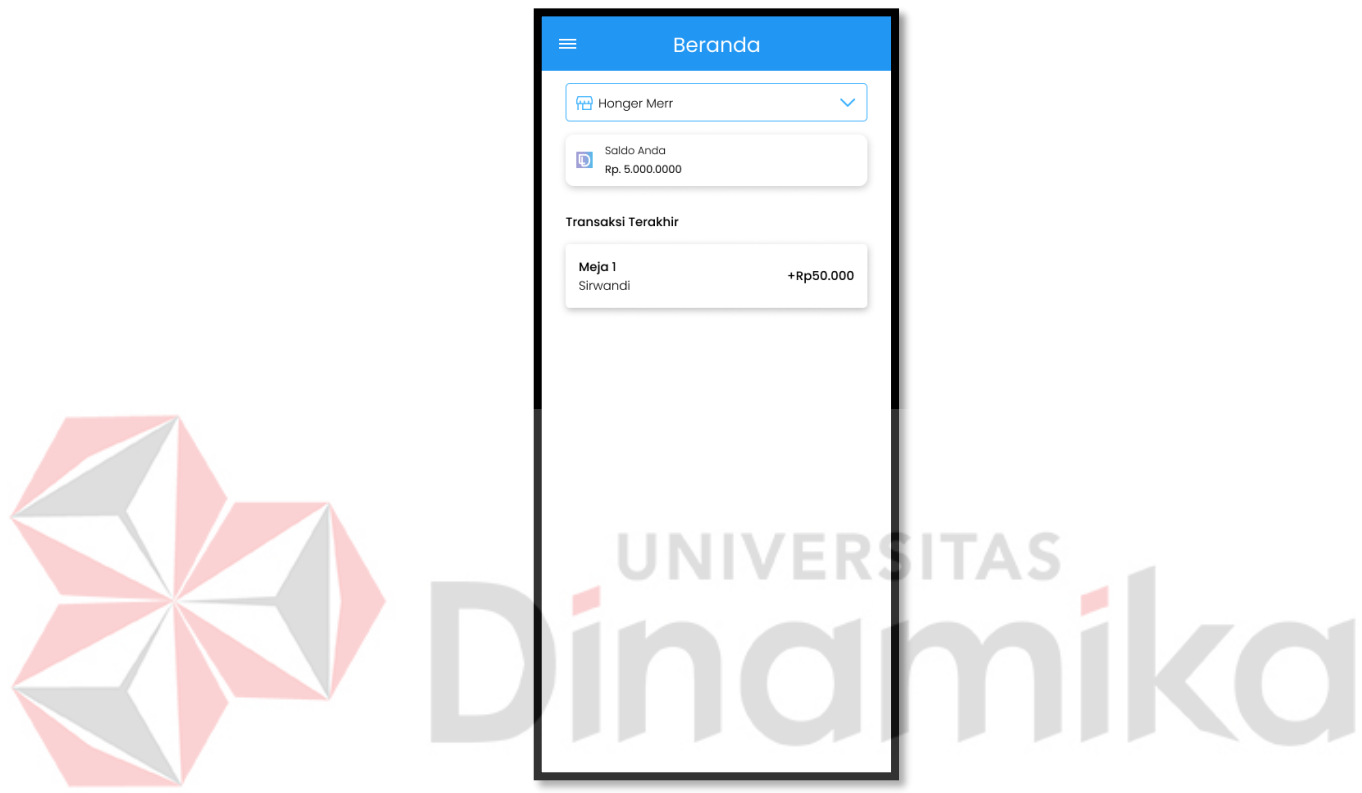

Gambar 4. 6 Halaman utama

<span id="page-32-0"></span>Pada gambar 4.6 terdapat halaman utama aplikasi POS, pada halaman utama aplikasi POS terdapat pilihan cabang yang ingin dikelola atau dimiliki. Pada halaman utama juga terdapat juga saldo dari aplikasi darbelink yang sebelumnya sudah terkoneksi dengan aplikasi POS ini untuk menampung pembayaran dengan cara QRIS. Pada halaman utama juga terdapat riwayat transaksi yang terjadi sehingga pemilik UMKM dapat memonitor bisnisnya tanpa harus datang ke lokasi UMKM.

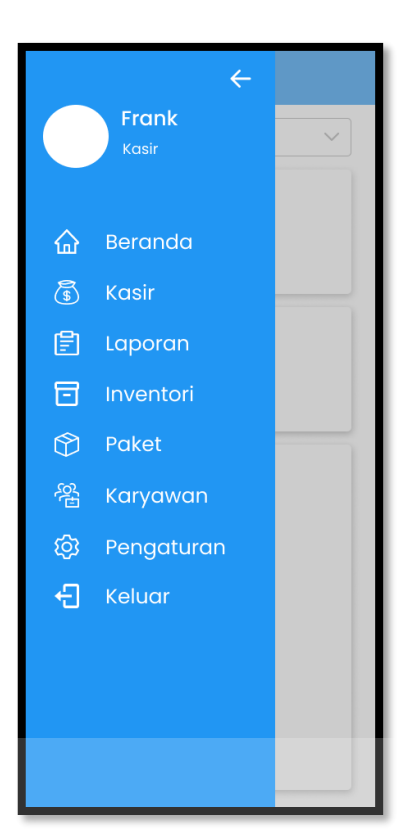

# Gambar 4. 7 Menu

<span id="page-33-0"></span>Pada gambar 4.7 tampak menu dari aplikasi POS. Menu pada aplikasi POS berisikan fitur-fitur yang disediakan oleh aplikasi. Pada bagian menu juga akan muncul foto profil dari *user*, foto profil bisa berupa logo usaha ataupun foto perseorangan. Pada fitur menu juga akan muncul nama dari pengguna yang sedang menggunakan sehingga bisa diketahui siapa yang sedang menggunakan aplikasi POS tersebut. Pada fitur menu juga di bawah nama pengguna terdapat peran dari pengguna yang sedang menggunakan aplikasi POS tersebut sehingga tidak terjadi kesalahan hak akses ketika menggunakan aplikasi. Pengguna juga bisa keluar dari akses pengguna yang sedang digunakan dengan fitur keluar jika ingin mengganti pengguna yang akan menggunakan aplikasi POS ini.

#### **C. Pendataan Inventory**

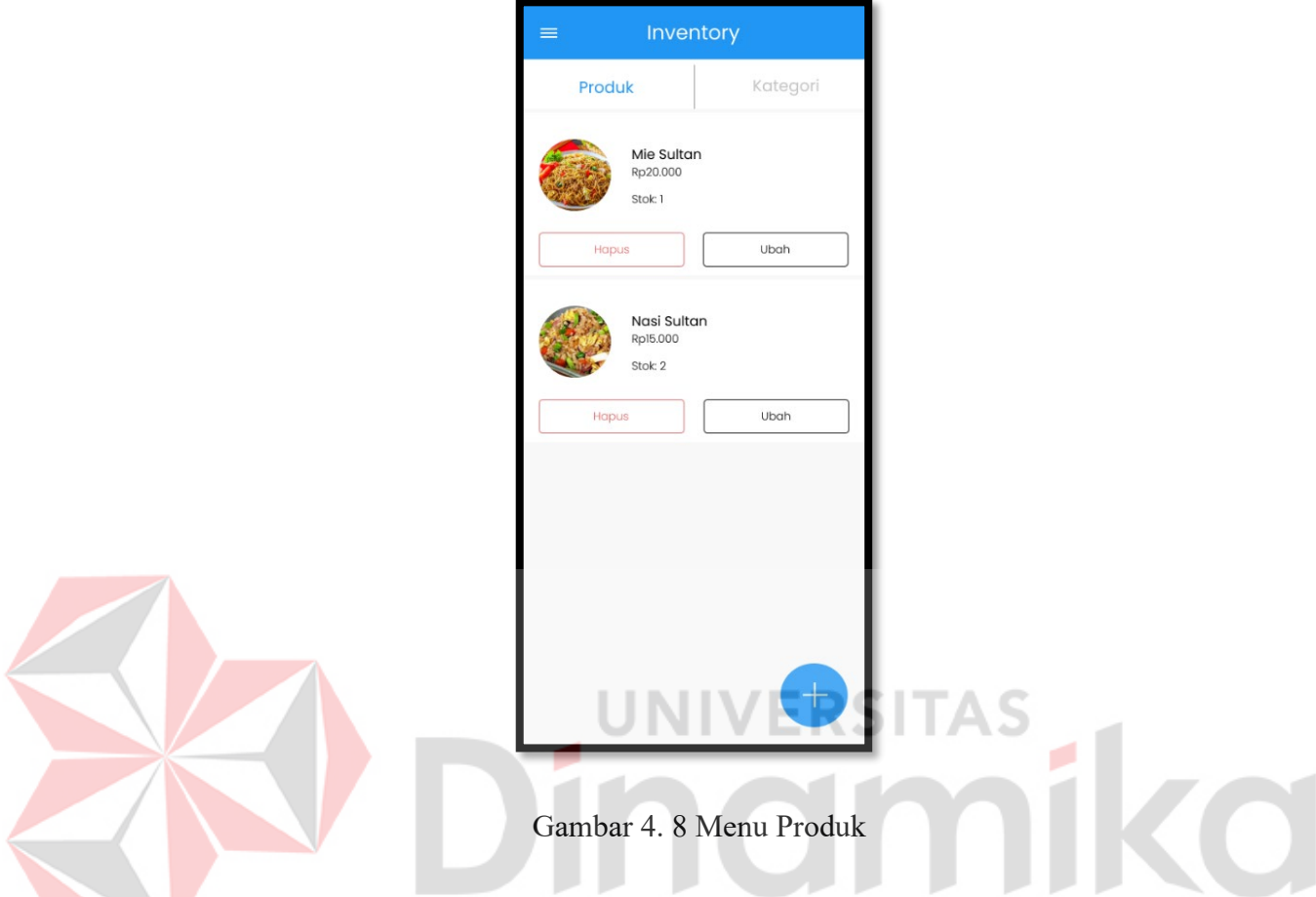

<span id="page-34-0"></span>Pada gambar 4.8 terdapat tampilan dari menu produk yang sudah di*input*kan sebelumnya. Pada tampilan ini juga terdapat fitur hapus dan juga ubah, dan untuk menambahkan barang baru *user* bisa menekan *icon* + yang ada di kanan bawah. Pada *card* dari tampilan produk terdapat foto produk yang bisa berupa foto maupun *icon* yang diinginkan. Pada *card* tampilan produk juga terdapat harga dari produk yang sedang ditampilan tepat dibawah nama produk. Pada *card* tampilan juga terdapat jumlah stok yang tersedia di gudang sehingga pengguna bisa mengetahui stok di gudang tanpa harus perlu pergi ke gudang. Disini tombol hapus diberi warna merah agar menegaskan bahwa setelah dihapus data tidak akan dikembalikan, *user* perlu meng*input* ulang jika data sudah terhapus.

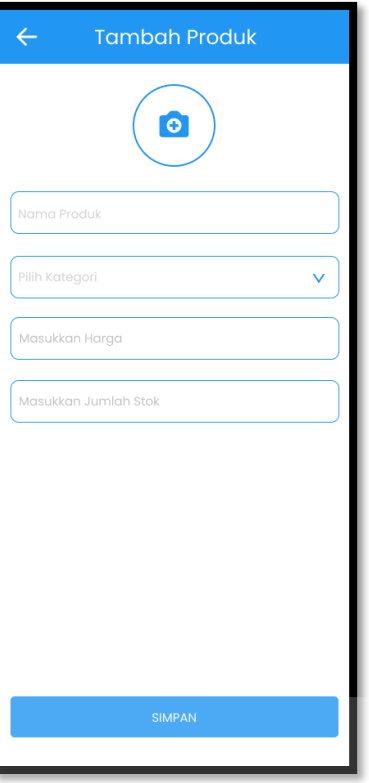

# Gambar 4. 9 *Form input* produk

<span id="page-35-0"></span>Pada gambar 4.9 terdapat *form input*an untuk *user* ketika ingin memasukkan data barangnya, *user* perlu mengisi nama produk, memilih kategori, memasukkan harga dan juga menentukan jumlah stok yang tersedia. *User* juga bisa menambahkan foto untuk produk mereka. Untuk data kategori didapatkan dari halaman kategori yang telah di*input*kan sebelumnya, sehingga *user* perlu memasukkan kategori yang diinginkan terlebih dahulu di halaman kategori agar nantinya bisa dimunculkan pada kolom diatas untuk dipilih. Untuk memasukkan nominal harga *user* hanya perlu mengetik angka saja tanpa titik, nantinya akan muncul secara otomatis dengan logo mata uang dan juga titik di tampilan *card* produk. Setelah itu *user* harus menekan tombol simpan untuk menyimpan produk yang baru di*input*kan.

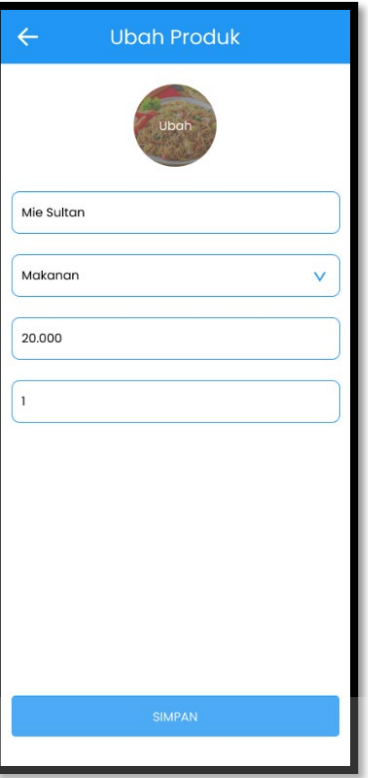

# Gambar 4. 10 *Form* ubah produk

<span id="page-36-0"></span>Pada gambar 4.10 terdapat *form* untuk mengubah produk yang sudah ada, semua kolom akan otomatis terisi sesuai dengan isian sebelumnya, dan *user* bisa menghapus isian sebelumnya lalu diganti dengan isian yang baru. Untuk data kategori didapatkan dari halaman kategori yang telah di*input*kan sebelumnya, sehingga *user* perlu memasukkan kategori yang diinginkan terlebih dahulu di halaman kategori agar nantinya bisa dimunculkan pada kolom diatas untuk dipilih. Untuk memasukkan nominal harga *user* hanya perlu mengetik angka saja tanpa titik, nantinya akan muncul secara otomatis dengan logo mata uang dan juga titik di tampilan *card* produk. *User* bisa menekan tombol simpan untuk menyimpan perubahan yang telah dilakukan kepada *form* yang telah ada sebelumnya.

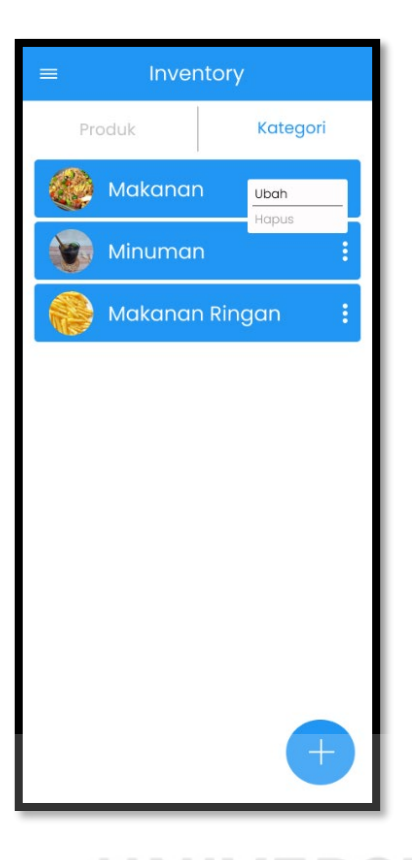

# Gambar 4. 11 Menu kategori

<span id="page-37-0"></span>Pada gambar 4.11 terdapat menu dari kategori yang termasuk bagian dari fitur *inventory*. Pada tampilan kategori juga bisa dilakukan ubah dan juga hapus, *user* juga bisa menambahkan kategori baru dengan menekan tombol + yang ada di kanan bawah. Pada *card* kategori akan muncul foto produk, untuk foto produk bisa juga diganti dengan *icon* jika *user* memiliki *icon* tersendiri untuk kategori yang dimilik. Pada *card* kategori juga terdapat nama kategori yang akan muncul sesuai dengan isian *user* pada *form input* kategori sebelumnya, sehingga tidak terjadi kesalahan data pada tampilan kategori karena data yang ditampilkan akan sesuai dengan data yang diisi pada *form input* kategori. Disini tombol ubah dibuat lebih mencolok daripada tombol hapus agar tidak ada kesalahan pemilihan, dikarenakan ketika data dihapus pengguna tidak bisa mengembalikannya.

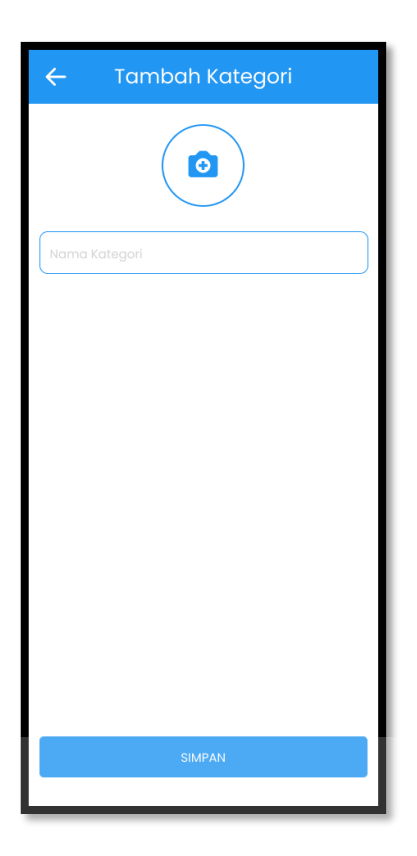

Gambar 4. 12 *Form input* kategori

<span id="page-38-0"></span>Pada gambar 4.12 terdapat *form input* dari kategori, *user* perlu memasukkan nama kategori yang diinginkan sesuai dengan jenis produk yang akan dijual, *User* juga bisa menambahkan foto / *icon* untuk kriteria produk mereka. Untuk menambahkan foto / *icon* pengguna harus menekan tombol tambah foto yang ada pada bagian atas *form* isian nama, foto bisa diambil dari galeri *user* maupun diambil secara langsung melalui kamera dari gawai *user*. Sebelum menyimpan foto dan nama kategori *user* harus memastikan bahwa foto dan nama kategori sudah benar. *User* perlu menekan tombol simpan untuk menyimpan data yang telah di*input* agar ter*input* kedalam sistem. Jika terjadi kesalahan nama atau foto nantinya dapat diganti di *form* ubah kategori.

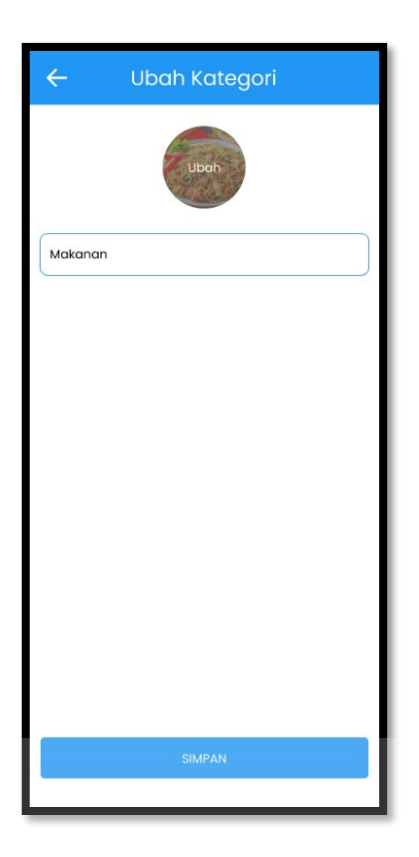

# Gambar 4. 13 *Form* ubah kategori

<span id="page-39-0"></span>Pada gambar 4.13 terdapat tampilan dari *form* ubah untuk kategori, semua kolom akan terisi dengan isian sebelumnya *user* dapat menggantinya sesuai dengan isian baru yang diinginkan. *User* juga bisa melakukan penggantian foto / *icon* produk yang tertera sesuai dengan keinginan *user*. *User* perlu menekan tombol simpan untuk menyimpan perubahan yang dilakukan kepada data sebelumnya agar tersimpan kedalam sistem dan tampilan di bagian menu dapat berubah sesuai dengan perubahan yang telah dilakukan. Terdapat tombol ubah yang berada diatas foto dibuat agar *user* tahu bahwa untuk mengubah foto dari kategori *user* bisa menekan tombol ubah yang berada diatas foto, foto bisa diambil dari galeri *user* maupun diambil secara langsung melalui gawai *user*.

#### **D. Pendataan Paket**

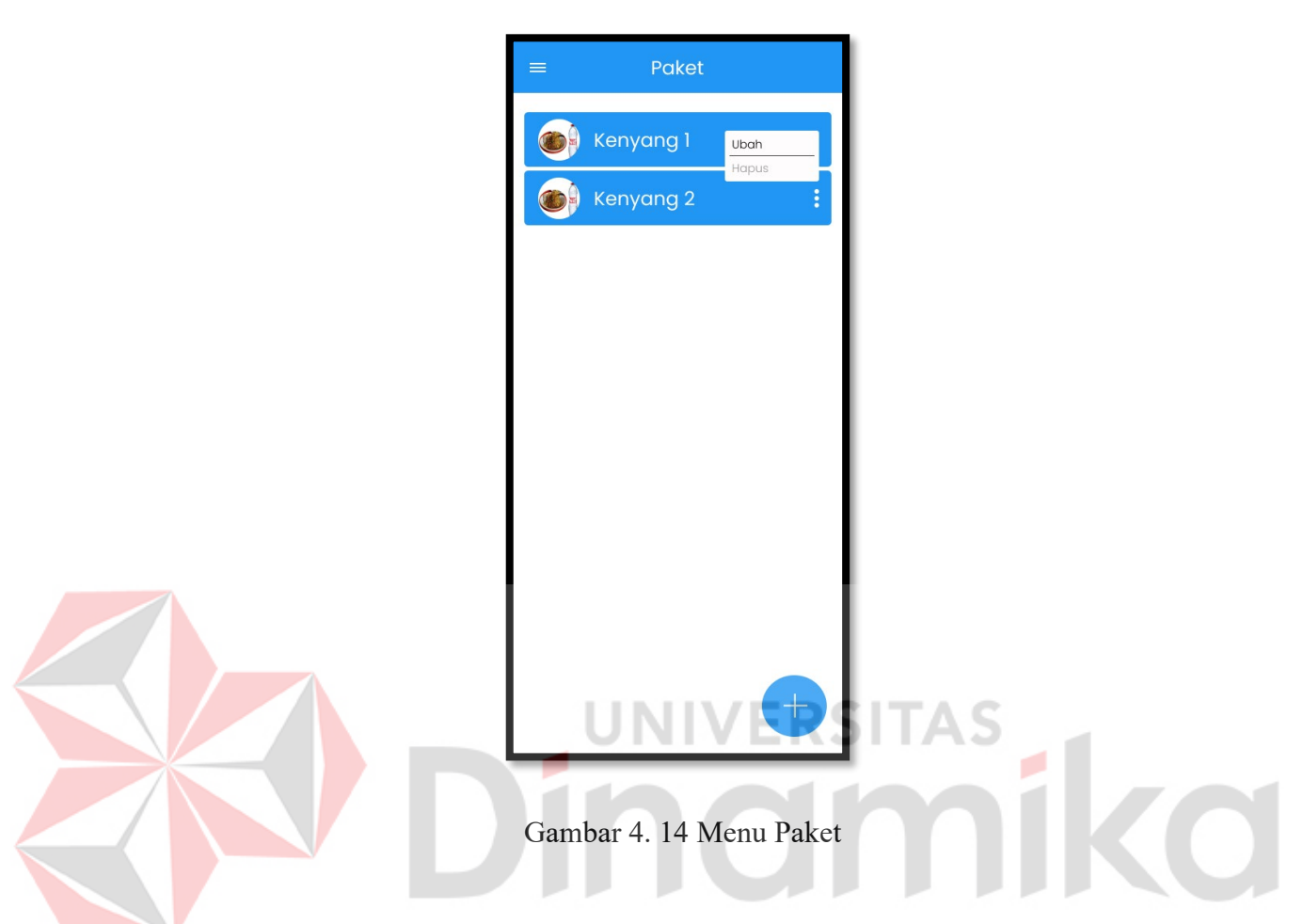

<span id="page-40-0"></span>Pada gambar 4.14 terdapat tampilan dari pendataan paket yang dimana pada tampilan ini juga dapat dilakukan ubah dan juga hapus untuk paketnya. Pada *card* tampilan menu paket terdapat foto dari paket yang telah dimasukkan sebelumnya di *form input* paket. Pada *card* tampilan menu paket juga terdapat nama paket yang terdapat disebelah foto paket, nama ini juga ditampilkan berdasarkan isian pada *form input* paket. *User* juga dapat melakukan penambahan paket dengan menekan tombol + yang ada di kanan bawah. Disini tombol ubah dibuat lebih mencolok daripada tombol hapus agar tidak ada kesalahan pemilihan, dikarenakan ketika data dihapus pengguna tidak bisa mengembalikannya.

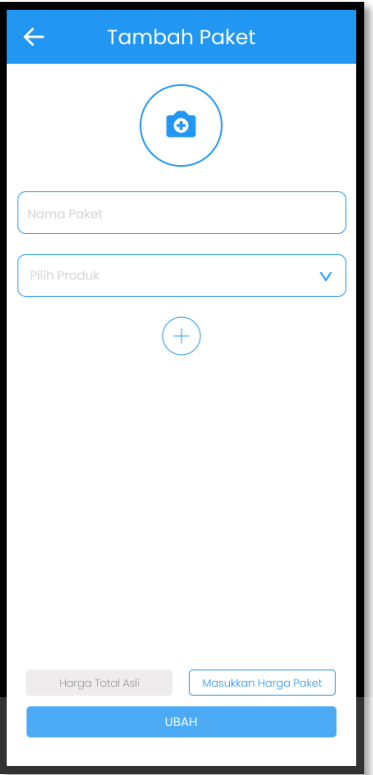

# Gambar 4. 15 *Form input* paket

<span id="page-41-0"></span>Pada gambar 4.15 terdapat *form input* untuk penambahan paket disini *user* harus memasukkan nama paket dan juga memilih produk apa saja yang akan dijadikan satu paket, untuk menambahkan produk yang ingin dijadikan 1 paket *user* bisa menekan tombol + yang ada dibawah *form* pilihan pilih produk, setelah *user* menentukan produk yang akan dijadikan paket maka akan muncul harga dari kesulurahan paket, setelah itu *user* diminta untuk memasukkan harga paket yang sudah ditentukan oleh *user*. Untuk menambahkan foto / *icon user* harus menekan tombol tambah foto yang ada pada bagian atas *form* isian nama, foto bisa diambil dari galeri *user* maupun diambil secara langsung melalui kamera dari gawai *user*. Sebelum menyimpan foto dan nama kategori *user* harus memastikan bahwa foto

dan nama kategori sudah benar. *User* bisa menekan tombol simpan untuk menyimpan paket baru.

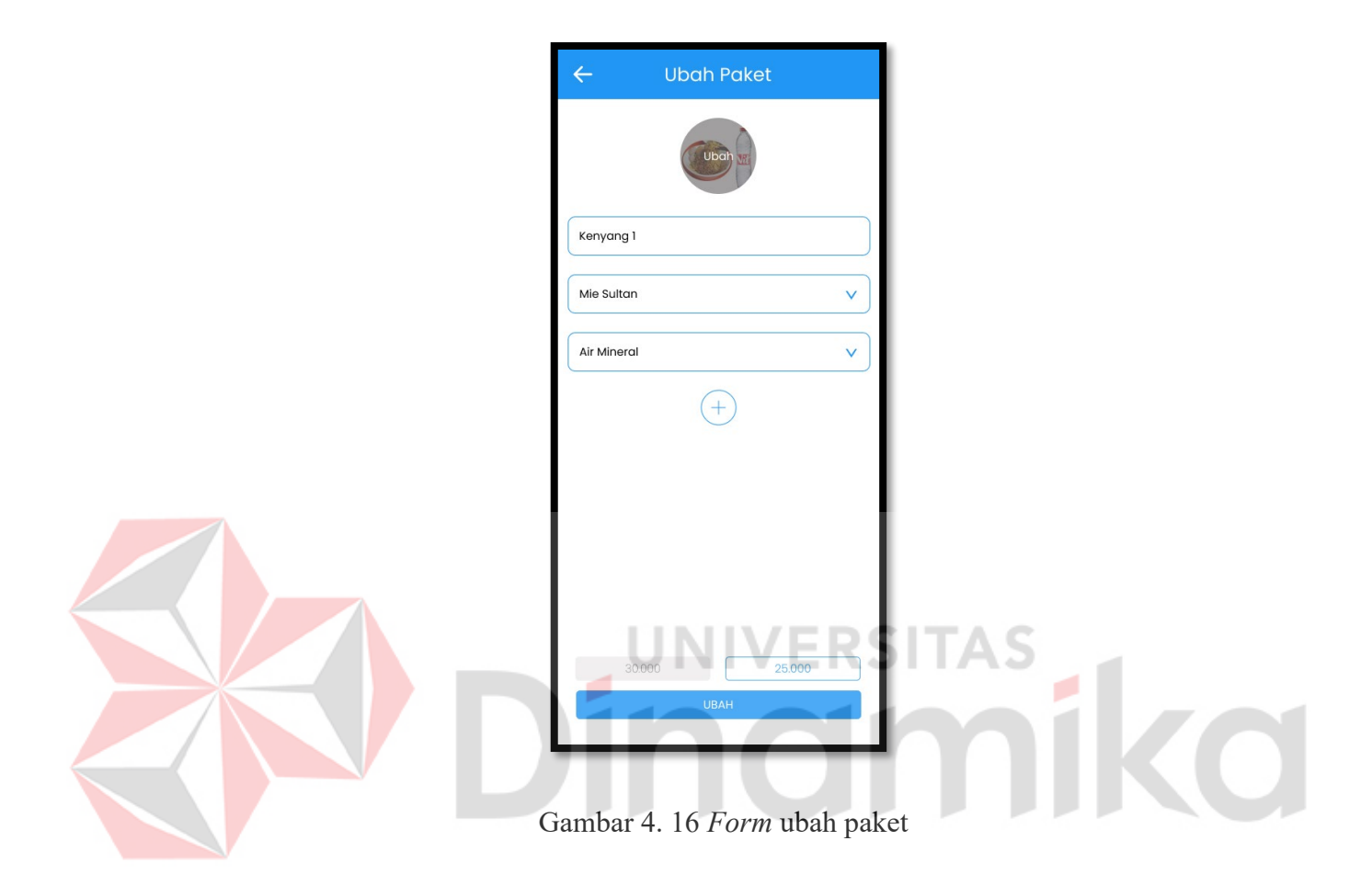

<span id="page-42-0"></span>Pada gambar 4.16 terdapat tampilan dari *form* ubah paket, di *form* ubah paket semua kolom isian akan terisi dengan isian sebelumnya, *user* dapat mengubahnya sesuai dengan isian baru yang diinginkan oleh *user*. Terdapat tombol ubah yang berada diatas foto dibuat agar *user* tahu bahwa untuk mengubah foto dari paket *user* bisa menekan tombol ubah yang berada diatas foto, foto bisa diambil dari galeri *user* maupun diambil secara langsung melalui kamera gawai *user*. *User*  perlu menekan tombol ubah yang ada di bagian paling bawah untuk menyimpan perubahan dari paket yang telah di ubah.

#### **E. Pendataan Karyawan**

![](_page_43_Picture_1.jpeg)

<span id="page-43-0"></span>Pada gambar 4.17 terdapat tampilan dari pendataan karyawan yang dimana pada tampilan ini juga dapat dilakukan ubah dan juga hapus untuk data karyawan. *User* dapat melakukan penambahan data karyawan dengan menekan tombol + yang ada di kanan bawah. Pada *card* karyawan akan muncul foto karyawan, untuk foto karyawan bisa juga diganti dengan *icon* jika *user* memiliki *icon* tersendiri untuk karyawan yang dimiliki. Pada *card* karyawan juga terdapat nama karyawan yang akan muncul sesuai dengan isian *user* pada *form input* karyawan sebelumnya, sehingga tidak terjadi kesalahan data pada tampilan karyawan karena data yang ditampilkan akan sesuai dengan data yang diisi pada *form input* karyawan.

![](_page_44_Picture_60.jpeg)

# Gambar 4. 18 *Form input* karyawan

<span id="page-44-0"></span>Pada gambar 4.18 terdapat *form input* untuk menambahkan data karyawan, *user* perlu memasukkan data berupa nama karyawan, lalu memilih peran karyawan, dan juga menambahkan pin untuk akses karyawan tersebut. *User* juga bisa melakukan penambahan foto untuk data karyawan. Untuk menambahkan foto / *icon user* harus menekan tombol tambah foto yang ada pada bagian atas *form* isian nama, foto bisa diambil dari galeri *user* maupun diambil secara langsung melalui kamera dari gawai *user*. Sebelum menyimpan foto dan nama karyawan *user* harus memastikan bahwa foto dan nama karyawan sudah benar, untuk menyimpan data *user* bisa menekan tombol simpan.

![](_page_45_Picture_57.jpeg)

# Gambar 4. 19 *Form* ubah karyawan

<span id="page-45-0"></span>Pada gambar 4.19 *user* dapat melakukan perubahan kepada data dari karyawan yang telah di*input*kan sebelumnya. Untuk menyimpan perubahan *user* perlu menekan tombol ubah agar data yang dimasukkan ke dalam sistem dan mengubah tampilan sebelumnya, sehingga tidak adanya kesalahan ketika ada perubahan pada data karyawan. Untuk melakukan ubah karyawan ini hanya *owner* yang dapat mengakses dikarenakan ini adalah hal yang penting, ditakutkan akan ada penyelundupan karyawan yang tidak terdaftar yang dapat menimbulkan kerugian untuk UMKM itu sendiri. Terdapat tombol ubah yang berada diatas foto dibuat agar *user* tahu bahwa untuk mengubah foto dari karyawan, *user* bisa menekan tombol ubah yang berada diatas foto, foto bisa diambil dari galeri *user*

maupun diambil secara langsung melalui gawai *user*. *User* perlu menekan tombol ubah untuk menyimpan perubahan dari data karyawan yang telah diubah.

![](_page_46_Picture_1.jpeg)

<span id="page-46-0"></span>Pada gambar 4.20 terdapat tampilan dari fitur peran untuk karyawan, untuk fitur peran bisa dilakukan ubah dan juga hapus. Untuk menambahkan peran karyawan *user* bisa menekan tombol + yang ada di kanan bawah. Untuk mengubah atau menghapus data *user* bisa menekan tombol titik tiga di *card* bagian paling kanan untuk memuncul opsi ubah dan hapus. Disini tombol ubah dibuat lebih mencolok daripada tombol hapus agar tidak ada kesalahan pemilihan, dikarenakan ketika data telah dihapus data tersebut tidak dapat dikembalikan lagi, sehingga *user* perlu untuk memasukkan data ulang.

![](_page_47_Picture_62.jpeg)

# Gambar 4. 21 *Form input* peran

<span id="page-47-0"></span>Pada gambar 4.21 terdapat *form input* untuk menambahkan peran untuk karyawan. *User* perlu memasukkan nama peran dan juga hak akses yang dimiliki oleh karyawan tersebut. Hal ini dilakukan untuk menghindari penyelahgunaan fitur yang seharusnya digunakan oleh *owner* bisa digunakan oleh karyawan. Hak akses disini terdapat 2 pilihan yaitu *owner* dan *user.* Bagian ini adalah salah satu bagian paling penting dalam aplikasi POS ini, bagian ini perlu benar-benar diperhatikan dikarenakan ketika terjadi kesalahan dapat menjadi sebuah kerugian terhadap UMKM, misalnya ketika karyawan bisa menggunakan akses *owner* maka bisa ada penyalahgunaan hak akses untuk memanipulasi data yang telah ada yang dimana bisa menyebabkan kerugian terhadap *owner* dari UMKM tersebut.

![](_page_48_Picture_55.jpeg)

# Gambar 4. 22 *Form* ubah peran

<span id="page-48-0"></span>Pada gambar 4.22 terdapat tampilan dari *form* untuk mengubah data dari peran karyawan sebelumnya, untuk menyimpan perubahan *user* bisa menekan tombol ubah agar perubahan dapat dilanjutkan ke sistem sehingga tidak ada kesalahan pemberian peran kepada karyawan agar tidak terjadi kecurangan diantara karyawan. Dari segi *owner* juga harus berhati-hati dalam pemberian peran terhadap karyawan jangan sampai ada kekeliruan yang menimbulkan hal yang tidak diinginkan. *Form* ubah peran disini dimaksudkan jika ada kesalahan dari penulisan ataupun yang paling fatal kesalahan dalam pemberian peran , fitur ubah peran ini juga merupakan fitur yang penting dalam aplikasi POS ini untuk meminimalisir kecurangan dari para karyawan,

#### **F. Laporan Keuangan**

![](_page_49_Picture_1.jpeg)

<span id="page-49-0"></span>Pada gambar 4.23 terdapat tampilan dari laporan transaksi, yang dimana menampilkan riwayat transaksi yang terjadi. Fitur ini tidak bisa dihapus maupun diubah, riwayat transaksi akan otomatis bertambah sesuai dengan terjadinya transaksi. Pada *card* laporan transaksi terdapat jumlah dari transaksi yang tejadi. Pada *card* laporan transaksi juga terdapat tanggal dari transaksi itu terjadi. Pada *card* laporan transaksi juga terdapat jam dari transaksi itu terjadi sehingga semuanya tercatat dengan jelas secara rinci tanpa ada kesalahan. Pada halaman laporan transaksi juga terdapat fitur pencarian dan juga fitur *filter*, kedua fitur ini bisa digunakan untuk mencari data transaksi yang kita inginkan.

![](_page_50_Picture_56.jpeg)

# Gambar 4. 24 Detail Transaksi

<span id="page-50-0"></span>Pada gambar 4.24 terdapat tampilan dari detail transaksi, pada tampilan ini menampilkan mulai dari tanggal lalu produk apa saja yang dibeli dan juga rincian harga total dari transaksi. Pada *card* halaman detail transaksi juga menampilkan foto dari pesanan yang dipesan oleh *customer* lengkap dengan total pembelian dari *customer* dan juga total barang yang dibeli. Ketika disini sudah muncul jumlah barang yang dibeli oleh *customer* maka otomatis stok yang ada di tampilan menu nantinya akan dikurangi secara otomatis, sehingga nantinya bagian pengadaan bisa memperkirakan jumlah stok yang aman untuk perharinya, sehingga tidak ada produk yang sampai kosong yang membuat *customer* kecewa. Pada bagian ini juga ada tombol kembali yang bisa digunakan untuk kembali ke halaman sebelumnya, atau bisa juga menggunakan tombol kembali dari gawai *user*.

#### **G. Fitur Kasir**

![](_page_51_Picture_1.jpeg)

<span id="page-51-0"></span>Pada gambar 4.25 terdapat tampilan dari halaman kasir, di halaman ini ada beberapa fitur seperti fitur cari, pilih meja, masukkan nama *customer* dan juga ada kategori dari produk yang sudah diinput dan juga ada tampilan produk yang telah di*input*, untuk menambahkan pesanan *user* hanya perlu klik tombol tambah di bawah gambar produk. Halaman yang muncul disini berdasarkan data yang telah di*input*kan sebelumnya pada *form input* pada setiap fitur yang dibutuhkan. Ada juga fitur *draft* yang bisa digunakan untuk menyimpan transaksi yang akan dibayar diakhir sehingga menghindari kesalahan pencatatan saat pembayaran. Setelah semua pesanan sudah selesai dipilih maka akan keluar jumlah total pesanan yang berupa tombol yang berada dibagian paling bawah halaman. Untuk melanjutkan transaksi *user* perlu menekan tombol jumlah dari transaksi yang berada di paling bawah.

![](_page_52_Picture_63.jpeg)

<span id="page-52-0"></span>Pada gambar 4.26 terdapat tampilan dari *custom pesanan*. Pada halaman ini akan ditampilkan jumlah pesanan sebelum ada penambahan, lalu dibawahnya akan ada beberapa pilihan kostumisasi pesanan dari pelanggan sehingga produk yang ditawarkan bisa sesuai dengan keinginan *customer*. Dibagian kanan pilihan juga terdapat seberapa besar biaya tambahan yang harus dibayar *customer* jika ingin menambahkan kostumisasi pada pesanannya. *User* juga bisa menambahkan catatan untuk bagian dapur jika ada permintaan dari *customer*. Setelah dirasa cukup *user*  dapat menekan tombol tambah pesanan untuk melanjutkan ke transaksi selanjutnya.

![](_page_53_Picture_54.jpeg)

# Gambar 4. 27 Detail pesanan

<span id="page-53-0"></span>Pada gambar 4.27 terdapat tampilan dari detail pesanan dari *customer*, pada halaman ini menampilkan produk apa saja yang dibeli oleh *customer* dan juga rincian harga hingga diakhir total harga. Dibagian ini *user* masih bisa menambah atau mengurangi jumlah pesanan yang diinginkan dengan menekan tombol "+" atau "–" maka jumlah akan berubah sesuai dengan tombol yang ditekan. Di halaman ini juga terdapat informasi mengenai nomor meja, tanggal transaksi, jam transaksi dan juga nama *customer*. Untuk melakukan pembayaran *user* perlu menekan tombol pilih metode pembayaran untuk lanjut ke tampilan metode pembayaran. Disini tombol pilih metode pemabayaran dibuat lebih mencolok daripada tombol simpan sehingga lebih mudah dibedakan.

![](_page_54_Picture_50.jpeg)

Gambar 4. 28 Tampilan metode pembayaran

<span id="page-54-0"></span>Pada gambar 4.28 terdapat tampilan dari metode pembayaran yang tersedia, untuk saat ini masih tersedia 2 metode pembayaran yaitu secara *cash* atau bisa melalui *scan* QRIS. Saldo yang dibayar melalui QRIS nantinya akan masuk ke rekening digital aplikasi Darbelink milik PT. Risna Darbelink dengan masa penarikan selama 2 hari kerja paling cepat. Setelah memilih metode pembayaran *user* perlu menekan tombol lanjut yang berada di bagian paling bawah halaman untuk melanjutkan ke transaksi selanjutnya. *User* juga bisa kembali dengan menekan tombol kembali di bagian kiri pojok atas jika ada perubahan pada pesanan *customer*.

![](_page_55_Picture_0.jpeg)

# Gambar 4. 29 Halaman QRIS

<span id="page-55-0"></span>Pada *prototype* kali ini penulis mengambil *case* jika *customer* memilih pembayaran secara QRIS, maka akan muncul *barcode* seperti pada gambar 4.29, dan juga ada petunjuk pembayaran untuk mempermudah *user*. *User* bisa melakukan scan melalui *m-banking* maupun *e-money* yang dimiliki oleh *user.* Setelah melakukan pembayaran melalui *scan* QRIS, maka halaman akan otomatis pindah ke halaman laporan transaksi, jika halaman tidak berpindah setelah beberapa saat *user* bisa menekan tombol sudah bayar yang berada di bagian paling bawah halaman. Jika ada masalah saat melakukan *scan* terhadap QRIS *user* bisa kembali ke menu sebelumnya lalu menekan tombol untuk melanjutkan ke halam QRIS lagi.

![](_page_56_Picture_0.jpeg)

Gambar 4. 30 Halaman Transaksi Berhasil

<span id="page-56-1"></span>Pada gambar 4.30 terdapat tampilan dari status transaksi berhasil. Hasil transaksi ini akan disimpan di laporan keuangan menjadi laporan transaksi.

### <span id="page-56-0"></span>**4.5** *Testing*

Pada aplikasi POS ini penulis melakukan *testing* dengan menggunakan metode *usability testing*, *usabilty testing* adalah salah satu cara untuk mengetahui apakah aplikasi kita mudah untuk digunakan melalui bantuan *prototype*, *user testing* kali ini berjumlah 7 *user* dari UMKM dari bidang kuliner, *user* diberikan beberapa *task* untuk dicoba pada *prototype* dari aplikasi kita, lalu *user* memberikan *feedback* mengenai pengalaman mereka menggunakan *prototype* aplikasi. *Usability testing* kali ini akan menggunakan *System Usability Scale* (SUS) sebagai tolak ukur dari penilaian *prototype* aplikasi POS ini.

#### <span id="page-57-0"></span>**4.5.1 Tahap Pengujian**

Pada *System Usability Scale* (SUS) ketika *user* selesai mencoba *prototype* aplikasi yang telah dicoba *user* diberikan 10 penyataan yang nantinya memiliki skala jawaban 1-5. Nilai 1 berarti sangat tidak setuju dan 5 berarti sangat setuju dengan penyataan tersebut (Yusuf & Astuti, 2020). Berikut 10 pernyataan pada *System Usability Scale* (SUS) :

- a. Saya pikir saya akan sering menggunakan fitur ini.
- b. Saya merasa fitur ini terlalu rumit padahal dapat dibuat lebih sederhana.
- c. Saya rasa fitur ini mudah untuk digunakan.
- d. Saya pikir saya membutuhkan bantuan dari orang teknis untuk dapat menggunakan fitur ini.
- e. Saya menemukan bahwa terdapat berbagai macam fitur yang terintegrasi dengan baik dalam sistem.
- f. Saya rasa banyak hal yang tidak konsisten terdapat pada fitur ini.
- g. Saya rasa mayoritas pengguna akan dapat mempelajari fitur ini dengan cepat.
- h. Saya menemukan bahwa fitur ini sangat tidak praktis ketika digunakan.
- i. Saya sangat yakin dapat menggunakan fitur ini.
- j. Saya harus belajar banyak hal terlebih dahulu sebelum saya dapat menggunakan fitur ini.

### <span id="page-57-1"></span>**4.5.2 Hasil Pengujian**

*Usability testing* dilakukan kepada 7 orang secara *unmoderated*. berikut hasil *testing* yang sudah dilakukan :

<span id="page-58-0"></span>

| <i>User</i> | P <sub>1</sub> | P2 | P3 | P4 | P <sub>5</sub> | P6 | P7 | P8             | P <sub>9</sub> | P <sub>10</sub> |
|-------------|----------------|----|----|----|----------------|----|----|----------------|----------------|-----------------|
| User 1      |                | 3  | 4  |    |                | 2  | 3  | 3              | 4              |                 |
| User 2      | 4              |    | 4  |    |                |    | 4  | $\overline{2}$ |                |                 |
| User 3      | 4              | 2  |    | ∍  |                |    |    | 2              |                |                 |
| User 4      |                |    |    |    |                |    |    |                |                |                 |
| User 5      | 3              | 2  |    |    |                |    |    |                |                |                 |
| User 6      | 4              | 2  | 3  |    |                | 2  |    | 2              |                |                 |
| User 7      |                |    |    |    |                |    |    |                |                |                 |

Tabel 4. 2 Hasil Testing

Berdasarkan data diatas dilakukan perhitungan menggunakan rumus ((jumlah skor pertanyaan ganjil) -5) + (25-(jumlah skor pertanyaan genap)) \* 2.5, maka skor yang didapatkan oleh *prototype* aplikasi POS PT. Risna Darbelink adalah sebesar 74.3 yang termasuk pada kategori *Good*. Hal ini berdasarkan pedoman umum tentang interpretasi SUS *score* dibawah ini :

ľ

<span id="page-58-1"></span>![](_page_58_Picture_3.jpeg)

![](_page_58_Picture_295.jpeg)

ika

#### **BAB V**

#### **PENUTUP**

#### <span id="page-59-1"></span><span id="page-59-0"></span>**5.1 Kesimpulan**

Berdasarkan hasil observasi, hasil analisis dan *testing* desain antarmuka pada aplikasi POS dapat ditarik kesimpulan atas pembuatan proyek kerja praktik yang berjudul "Analisis dan Desain Antarmuka pada Aplikasi DARBELINK (*Point Of Sale*) dengan Menggunakan Metode *Design Thinking* " sebagai berikut :

1. Berdasarkan hasil wawancara pada tahap *emphatize*, selanjutnya pada fase *define* penulis melakukan teknik *The Four W's* untuk memetakan informasi yang di dapat dan juga penulis membuat *user persona* untuk mengetahui karakteristik dari pengguna. Di fase *define* penulis juga mendapatkan kebutuhan dari pengguna itu sendiri.

2. Berdasarkan hasil *testing* terhadap desain antarmuka menggunakan metode SUS didapatkan skor sebesar 74.3 yang termasuk dalam kategori *Good.*

#### <span id="page-59-2"></span>**5.2 Saran**

Saran untuk penelitian selanjutnya dalam hal metode penelitian bisa ditambahkan data kualitatif yang bisa berupa masukan dari *user* yang telah mencoba *prototype* yang telah dicoba. Untuk penelitian selanjutnya disarankan agar *testing* dilakukan secara *moderated* agar *user* melakukan sesuai dengan hasil yang kita inginkan.

#### **DAFTAR PUSTAKA**

- <span id="page-60-0"></span>Dayanah, N., Azzahra, F., Pribadi, M. R., & Sonia. (2022). Desain Antarmuka Pada Aplikasi StudyVerse dengan Menggunakan Metode Design Thinking. *MDP Student Conference (MSC) 2022*, 622–627. https://jurnal.mdp.ac.id/index.php/msc/article/view/1756
- Fitrah, A., Arafat, R., Rizkiansah, F., Rosyani, P., Informatika, T., Pamulang, U., Raya, J., No, P., Tangerang, K., Banten, S. P., & Pendahuluan, I. (2021). Penerapan Aplikasi Kasir Berbasis Android Pada UMKM " Nangkringan " Bintaro Pesanggrahan. 2, 7–10.
- N, I. A. H., Santoso, P. I., & Ferdiana, R. (2015). Pengujian Usability Website Menggunakan System Usability Scale Website Usability Testing using System Usability Scale. 17(1), 31–38.
- Susilo, T. B. (2017). Sistem Multi POS Usaha Mikro Kecil Menengah Terintegrasi Menggunakan Restfull API. Universitas Islam Indonesia, 105. https://dspace.uii.ac.id/handle/123456789/5412
- El Ghiffary, M. N., Susanto, T. D., & Herdiyanti, A. (2018). Analisis Komponen Desain Layout, Warna, dan Kontrol Pada Antarmuka Pengguna Aplikasi Mobile Berdasarkan Kemudahan Pengguna (Studi Kasus: Aplikasi Olride). Jurnal Teknik ITS, 143-148.
- Yusuf, M., & Astuti, Y. (2020). Analisis dan Evaluasi Aspek Usability pada Aplikasi Pijar Career Center Menggunakan System Usability Scale (SUS). Komputika: Jurnal Sistem Komputer , 131-138.
- Kusuma, W. A., Ghufron, K. M., & Fauzan. (2020). Penggunaan User Persona Untuk Evaluasi Dan Meningkatkan Ekspektasi Pengguna Dalam Kebutuhan Sistem Informasi Akademik. Sintech Journal.
- Wulandari, R. D., & Sisilia, K. (2020). Analisis Profil Konsumen Untuk Aplikasi TIPFOOD Menggunakan Peta Empati . e-Proceeding of Management, 3560.